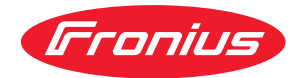

# Operating Instructions

**Fronius Smart Meter IP**

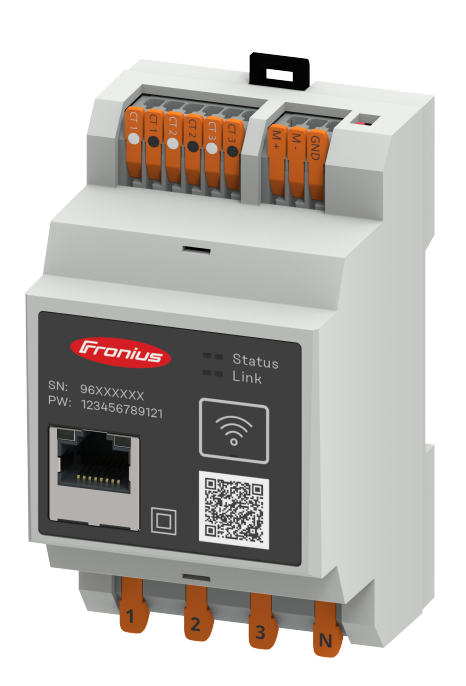

CS Návod k obsluze

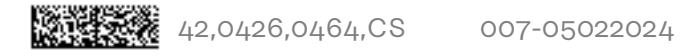

## **Obsah**

### **[Bezpečnostní předpisy](#page-4-0) [5](#page-4-0)**

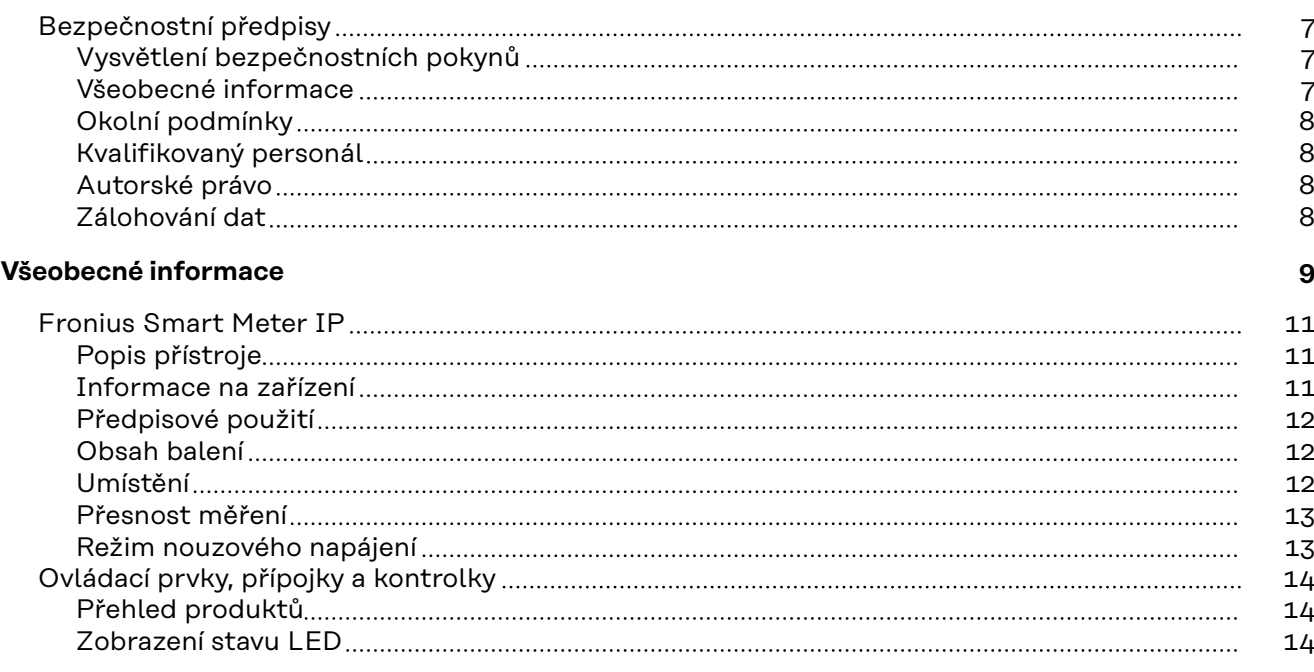

### **[Instalace](#page-14-0) [15](#page-14-0)**

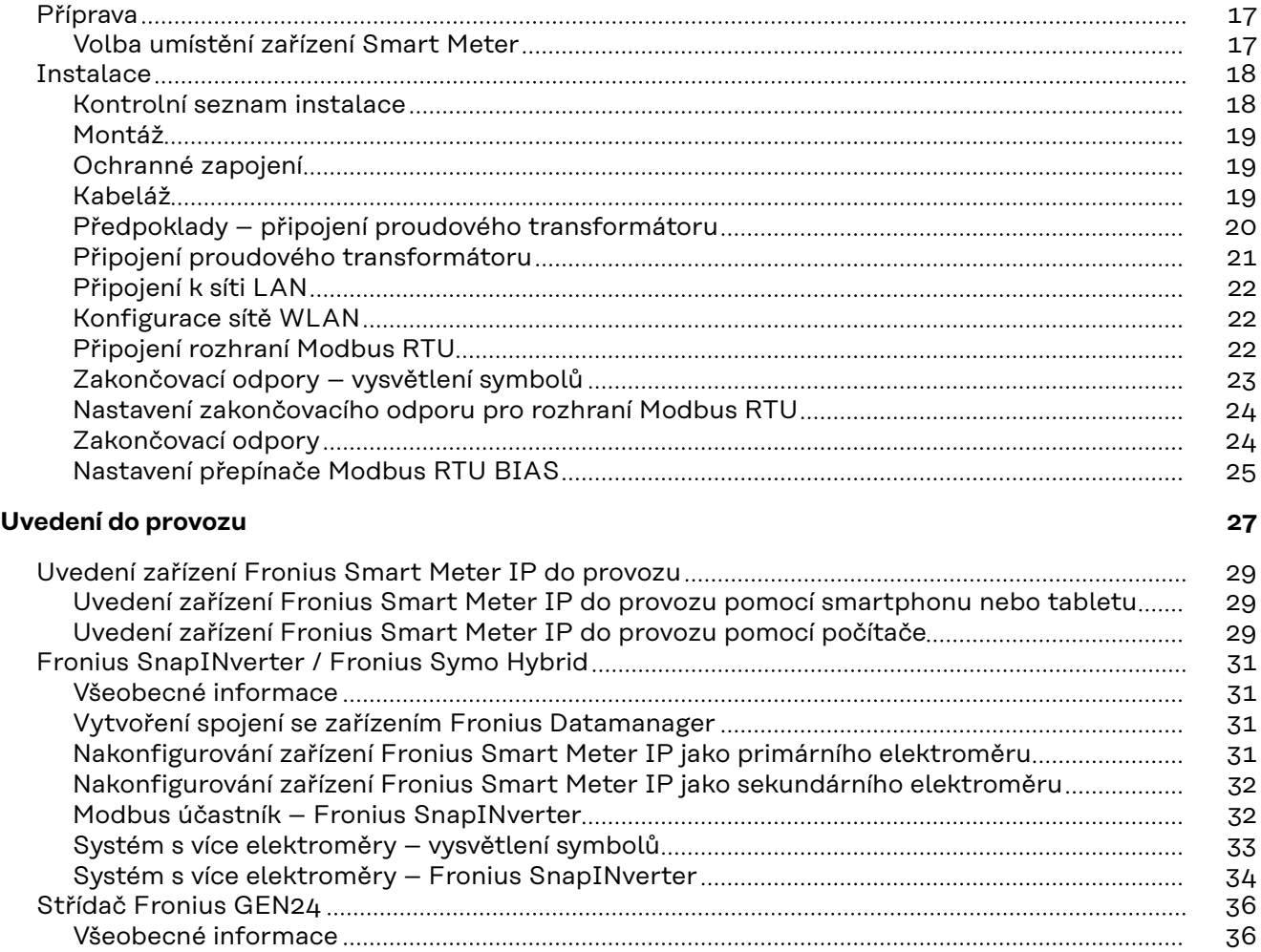

[Instalace pomocí webového prohlížeče](#page-35-0) [36](#page-35-0) [Nakonfigurování zařízení Fronius Smart Meter IP jako primárního elektroměru](#page-36-0)...................................

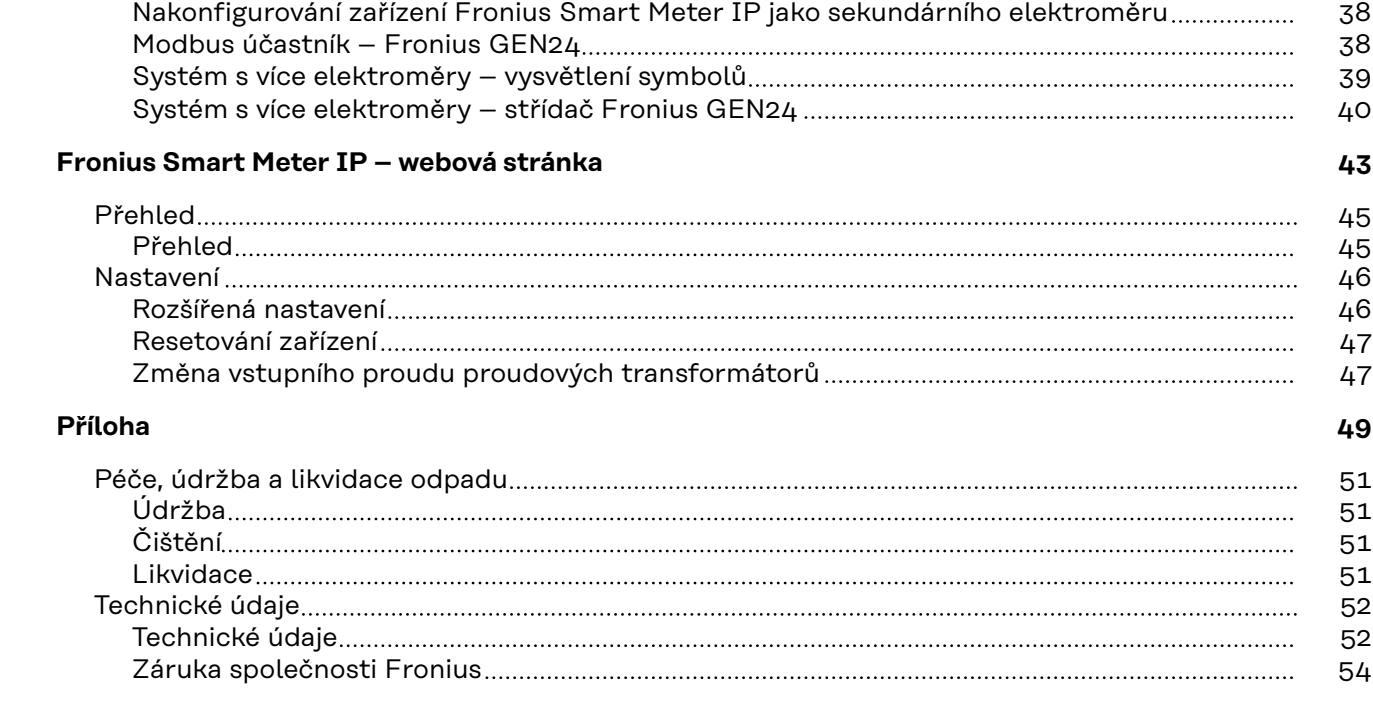

# <span id="page-4-0"></span>**Bezpečnostní předpisy**

## <span id="page-6-0"></span>**Bezpečnostní předpisy**

**Vysvětlení bezpečnostních pokynů**

### **NEBEZPEČÍ!**

### **Označuje bezprostředně hrozící nebezpečí,**

▶ které by mělo za následek smrt nebo velmi těžká zranění, pokud by nebylo odstraněno.

### **VAROVÁNÍ!** ∕N

### **Označuje případnou nebezpečnou situaci,**

▶ která by mohla mít za následek smrt nebo velmi těžká zranění, pokud by nebyla odstraněna.

### $\sqrt{N}$ **POZOR!**

### **Označuje případnou závažnou situaci,**

▶ která by mohla mít za následek drobná poranění nebo lehká zranění a materiální škody, pokud by nebyla odstraněna.

### *UPOZORNĚNĹ!*

**Upozorňuje na možné ohrožení kvality pracovních výsledků a na případné poškození zařízení.**

### **Všeobecné informace** Přístroj je vyroben podle současného stavu techniky a v souladu s uznávanými bezpečnostními předpisy. Přesto hrozí při neodborné obsluze nebo chybném používání nebezpečí, které se týká: - ohrožení zdraví a života obsluhy nebo dalších osob, - poškození přístroje a jiného majetku provozovatele. Všechny osoby, které se podílejí na uvedení do provozu, údržbě a opravách přístroje, musí: - mít odpovídající kvalifikaci, mít znalosti v oboru elektroinstalací, v plném rozsahu přečíst a pečlivě dodržovat tento návod k obsluze. Návod k obsluze přechovávejte vždy na místě, kde se s přístrojem pracuje. Kromě tohoto návodu k obsluze je nezbytné dodržovat příslušné všeobecně platné i místní předpisy týkající se předcházení úrazům a ochrany životního prostředí. Všechny popisy na přístroji, které se týkají bezpečnosti provozu, je třeba udržovat v čitelném stavu nepoškozovat neodstraňovat - nezakrývat, nepřelepovat ani nezabarvovat. Přípojné svorky mohou dosáhnout vysokých teplot. Používejte přístroj pouze tehdy, jsou-li všechna bezpečnostní zařízení plně funkční. Pokud tato bezpečnostní zařízení nejsou zcela funkční, existuje nebezpečí: - ohrožení zdraví a života obsluhy nebo dalších osob,

- poškození přístroje a jiného majetku provozovatele,

<span id="page-7-0"></span>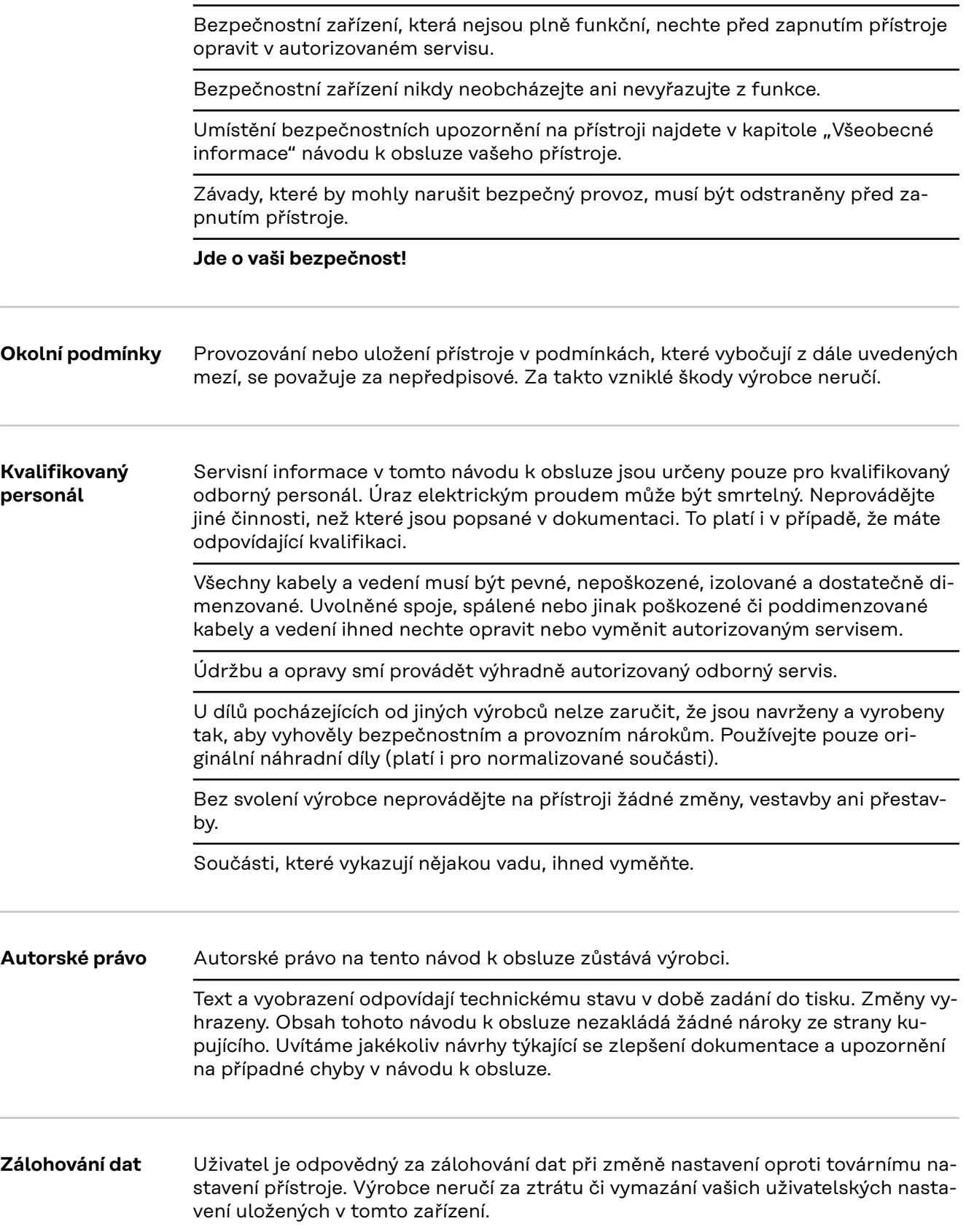

# <span id="page-8-0"></span>**Všeobecné informace**

<span id="page-10-0"></span>**Popis přístroje** Fronius Smart Meter IP je obousměrný elektroměr určený pro optimalizaci vlastní spotřeby a záznam křivky zatížení domácnosti. V kombinaci se střídačem Fronius, zařízením Fronius Datamanager a rozhraním Fronius nabízí Fronius Smart Meter IP přehledné zobrazení spotřeby vlastního proudu.

> Elektroměr měří tok výkonu do spotřebičů nebo do sítě a předává informace prostřednictvím komunikace Modbus RTU/RS485 či TCP (LAN/WLAN) do střídače Fronius a zařízení Fronius Datamanager.

### **POZOR!**  $\sqrt{N}$

### **Prostudujte si bezpečnostní pokyny a dodržujte je!**

Nedodržení bezpečnostních pokynů vede ke zraněním osob a škodám na zařízeních.

- Před vytvořením síťového připojení vypněte napájení.
- ▶ Dodržujte bezpečnostní pokyny.

### **Informace na zařízení**

Na zařízení Fronius Smart Meter IP jsou uvedeny technické údaje, označení a bezpečnostní symboly. Ty nesmí být odstraněny ani zabarveny. Tato upozornění a symboly varují před nesprávnou obsluhou, která může vést k vážnému poškození zdraví a materiálním škodám.

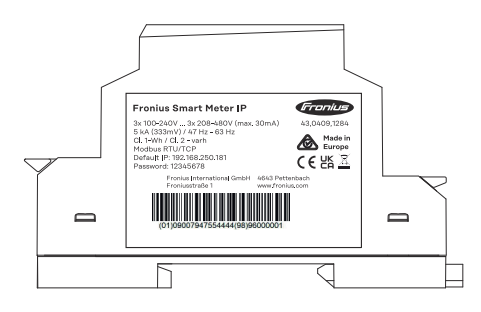

### **Symboly na výkonovém štítku:**

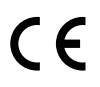

Označení CE – potvrzuje shodu s platnými směrnicemi a předpisy EU. Výrobek byl testován určeným oznámeným subjektem.

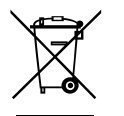

Označení WEEE – odpadní elektrická a elektronická zařízení musí být sbírána odděleně a recyklována způsobem šetrným k životnímu prostředí v souladu s evropskou směrnicí a vnitrostátními právními předpisy.

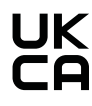

Označení UKCA – potvrzuje shodu s platnými směrnicemi a předpisy Spojeného království.

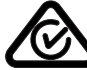

Označení RCM – testováno podle australských a novozélandských požadavků.

### <span id="page-11-0"></span>**Předpisové použití**

Fronius Smart Meter IP je nepřenosný provozní prostředek pro veřejné elektrické sítě systémů TN/TT, který zaznamenává vlastní spotřebu nebo jednotlivá zatížení v systému.

Zařízení Fronius Smart Meter IP je vyžadováno u systémů s nainstalovaným akumulátorovým úložištěm a případně zařízením Fronius Ohmpilot pro komunikaci jednotlivých komponent.

Instalace se provádí na liště DIN ve vnitřních prostorách s použitím odpovídajícího předjištění, které je nastaveno podle průřezu měděného vodiče v kabelu a podle maximálního proudu elektroměru. Zařízení Fronius Smart Meter IP lze provozovat výhradně v souladu s údaji v přiložené dokumentaci a místně platnými pravidly, ustanoveními, předpisy a normami v rámci příslušných technických možností. Jakékoli jiné použití produktu, než jaké je popsáno v rámci předpisového použití, je považováno za nepředpisové.

Dostupná dokumentace je součástí produktu a je nutné prostudovat ji, dodržovat ji a uchovávat ji v náležitém stavu a neustále k dispozici na místě instalace. Dostupné dokumenty nenahrazují žádné místní, krajské, státní ani národní zákony, předpisy či normy platné pro instalaci, zabezpečení elektrických systémů a použití produktu. Společnost Fronius International GmbH nepřebírá žádnou odpovědnost za dodržování či nedodržování těchto předpisů či ustanovení v souvislosti s instalací produktu.

Zásahy do zařízení Fronius Smart Meter IP, například změny či přestavby, nejsou povolené. Neoprávněné zásahy mají za následek zánik nároků vyplývajících ze záruky i nároků na záruční plnění a zpravidla i zneplatnění povolení k provozu. Za škody vzniklé nepředpisovým použitím výrobce neručí.

Rozumně předvídatelné nesprávné použití:

Zařízení Fronius Smart Meter IP není určeno k napájení zdravotnických zařízení sloužících k udržení životních funkcí ani k vyúčtování nákladů podnájemníkům.

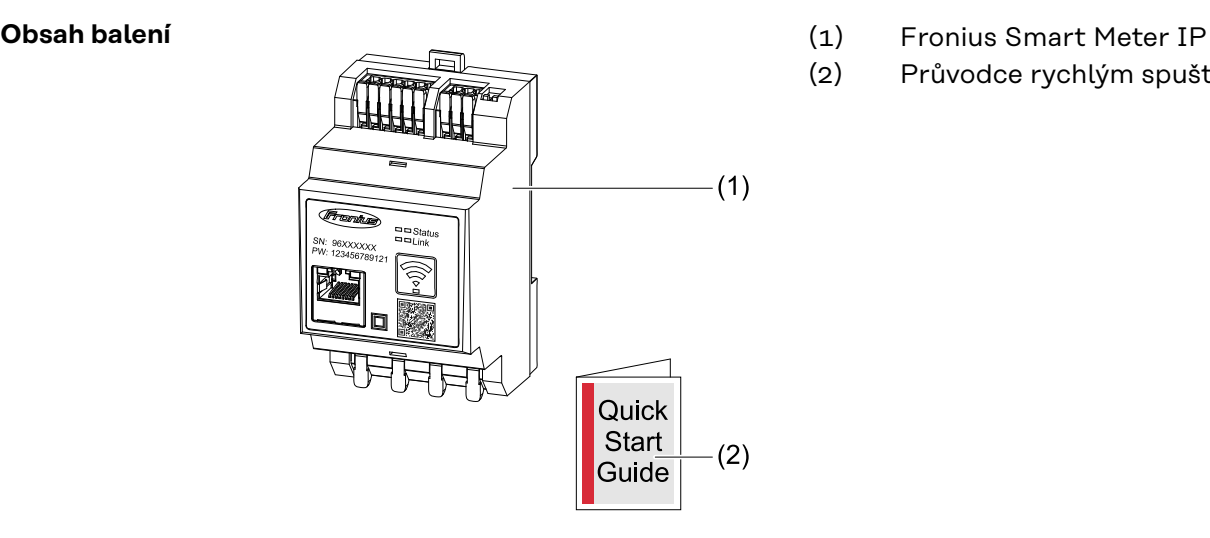

- 
- (2) Průvodce rychlým spuštěním

**Umístění** Zařízení Smart Meter lze nainstalovat na následující místa v systému:

### **Umístění v bodu dodávky:**

<span id="page-12-0"></span>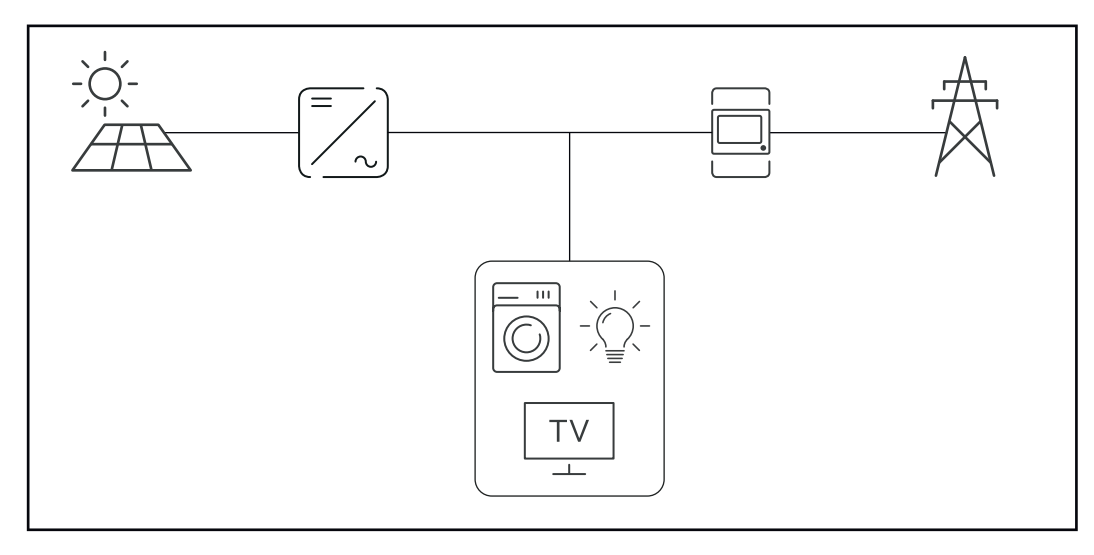

### **Umístění v bodu spotřeby:**

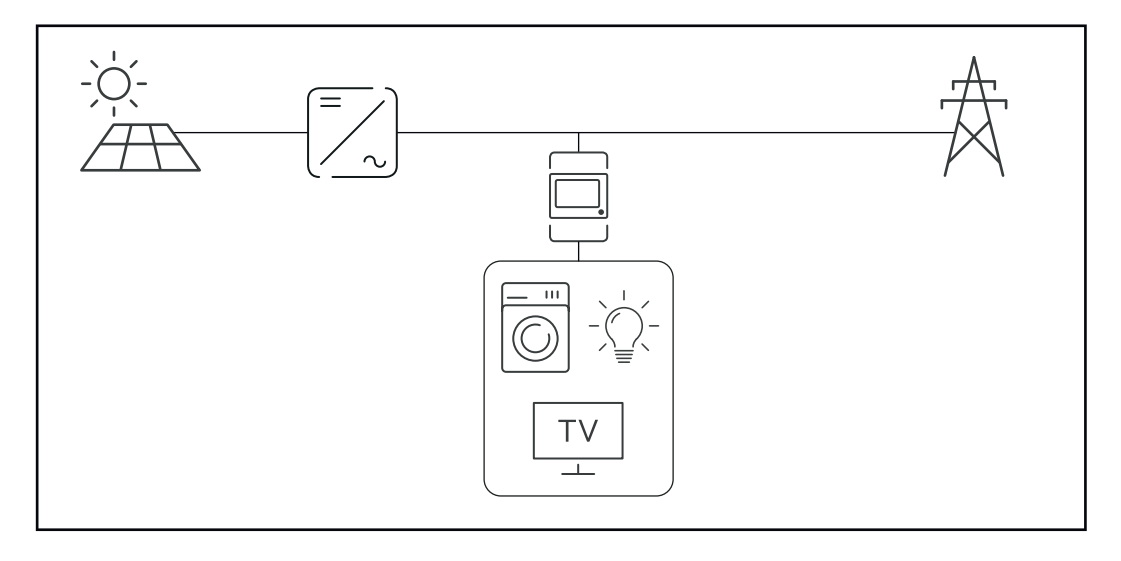

**Přesnost měření** Zařízení Fronius Smart Meter IP dosahuje při měření činné energie (EN IEC 62053-21) v rozsazích napětí 208–480 VLL a 100–240 VLN třídu přesnosti 1. Podrobnější informace naleznete v části **[Technické údaje](#page-51-0)** na straně **[52](#page-51-0)**.

### **Režim nouzového napájení**

Pro zařízení Fronius Smart Meter IP lze zajistit záložní napájení prostřednictvím datového kabelu Modbus RTU/TCP. Při připojení přes Modbus TCP je třeba dát pozor na prodloužení doby opětného zprovoznění sítě po jejím spuštění. Společnost Fronius doporučuje připojení Modbus RTU.

# <span id="page-13-0"></span>**Ovládací prvky, přípojky a kontrolky**

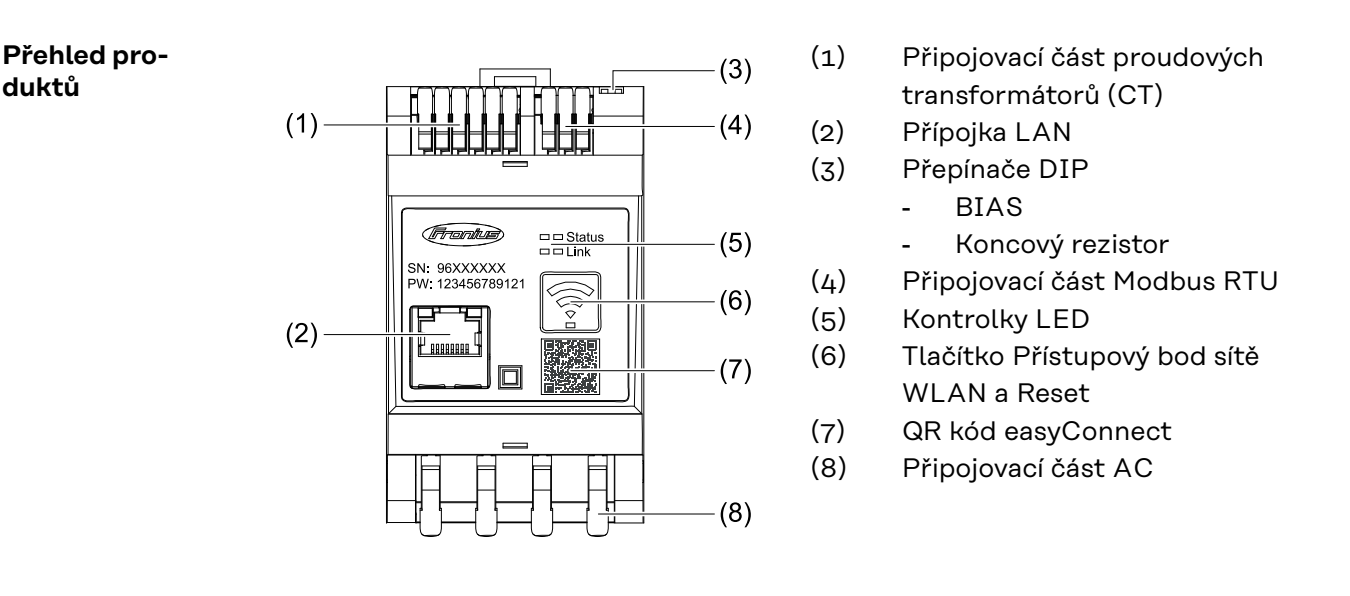

### **Zobrazení stavu LED**

**duktů**

Zobrazení stavu LED informuje o provozním stavu a datovém připojení zařízení Fronius Smart Meter IP.

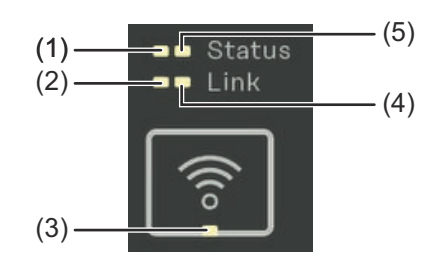

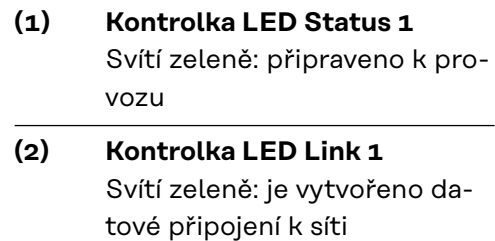

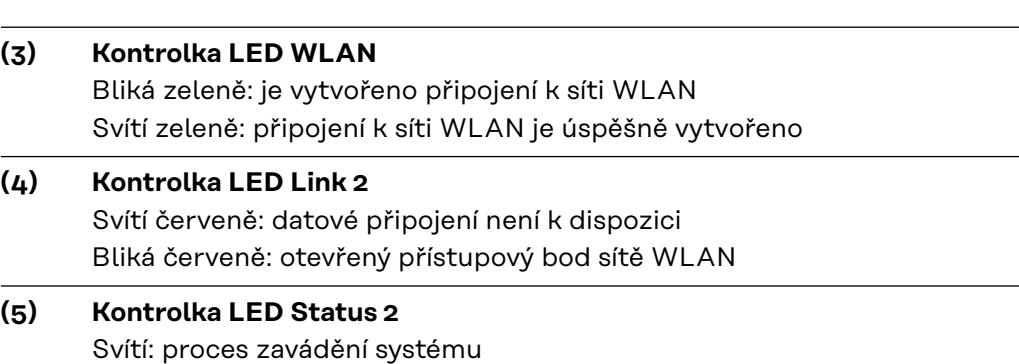

# <span id="page-14-0"></span>**Instalace**

## <span id="page-16-0"></span>**Příprava**

**Volba umístění zařízení Smart Meter** Při výběru umístění zařízení Smart Meter dodržujte následující kritéria: Zařízení instalujte pouze na pevný, nehořlavý podklad.

Max. okolní teplota: -25 °C až +55 °C

Relativní vlhkost vzduchu: max. 93 %

V případě zabudování zařízení Smart Meter do skříňového rozvaděče nebo podobného uzavřeného prostoru zajistěte dostatečný odvod tepla prostřednictvím nuceného větrání.

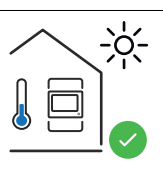

Zařízení Smart Meter je určeno pro montáž ve vnitřních prostorách.

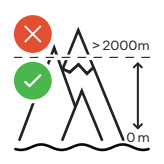

Je zakázáno instalovat a provozovat zařízení Smart Meter v nadmořské výšce vyšší než 2 000 m.

# <span id="page-17-0"></span>**Instalace**

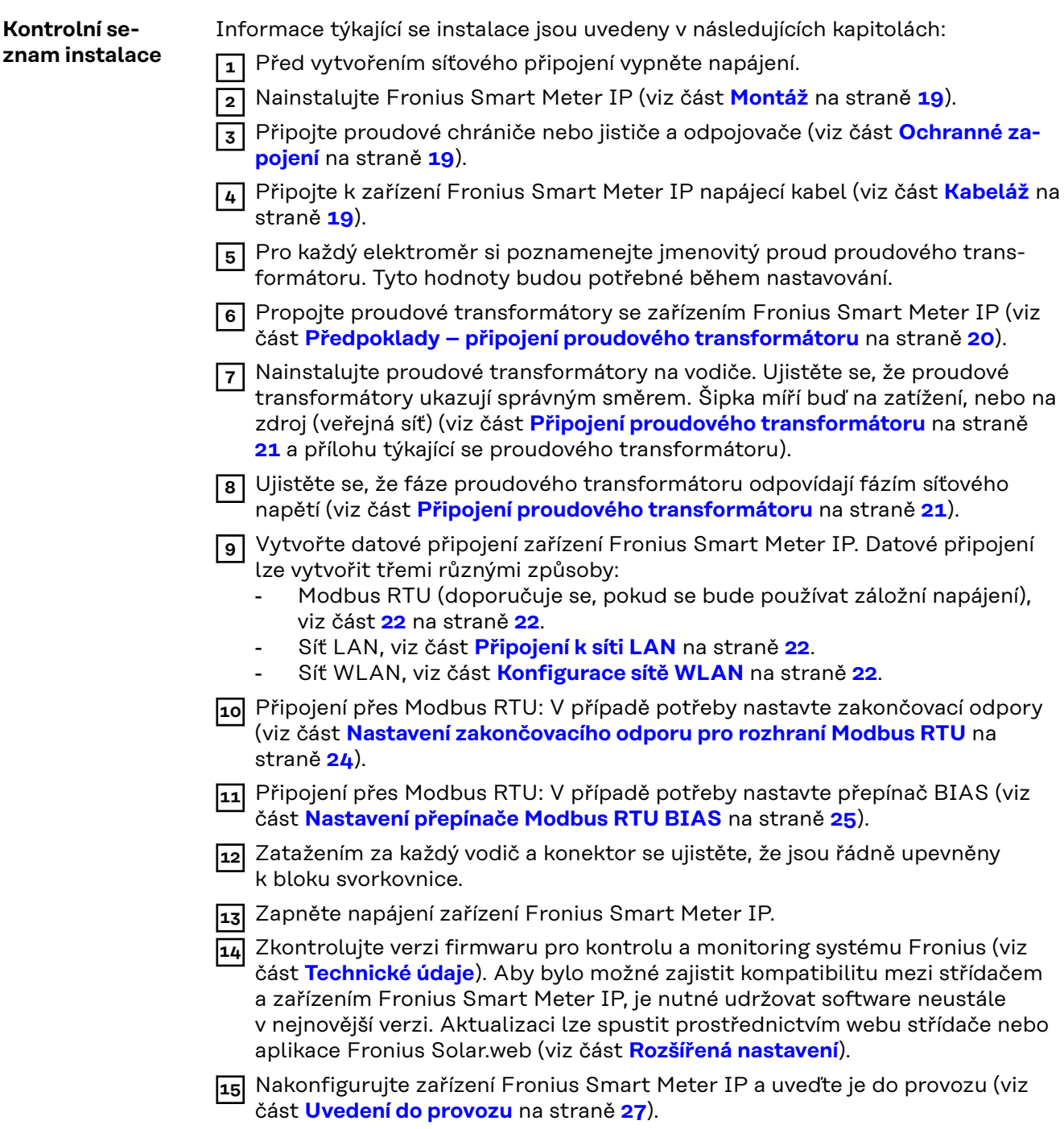

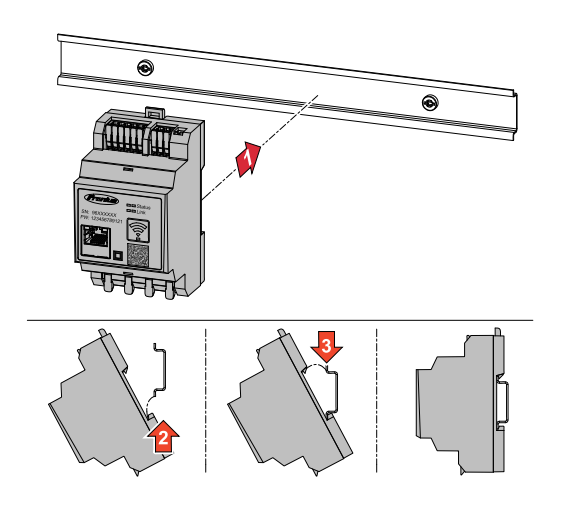

<span id="page-18-0"></span>**Montáž** Zařízení Fronius Smart Meter IP lze namontovat na lištu DIN s rozměrem 35 mm. Kryt má rozměr 3 dílčích jednotek podle normy DIN 43880.

### **Ochranné zapojení** Zařízení Fronius Smart Meter IP je pevně připojeno kabelem a vyžaduje odpojovací zařízení (proudový chránič, jistič nebo odpojovač) a nadproudovou ochranu

(jistič nebo proudový chránič).

Zařízení Fronius Smart Meter IP spotřebovává proud 30 mA, jmenovitá kapacita odpojovacích zařízení a nadproudové ochrany se určuje podle tloušťky vodičů, síťového napětí a potřebné kapacity pro přerušení.

- Odpojovací zařízení musí být namontována na dohled a co možná nejblíže k zařízení Fronius Smart Meter IP, aby byla obsluha snadná.
- Odpojovací zařízení musí splňovat požadavky norem IEC 60947-1 a IEC 60947-3 a také veškerých národních a místních předpisů pro elektrická zařízení.
- Pro monitorování více než jednoho síťového napětí používejte připojené proudové chrániče.
- Nadproudová ochrana musí chránit síťové přípojné svorky s označením L1, L2 a L3. Ve zřídkavých případech je neutrální vodič vybaven nadproudovou ochranou, která musí současně přerušovat neutrální a neuzemněné vodiče.

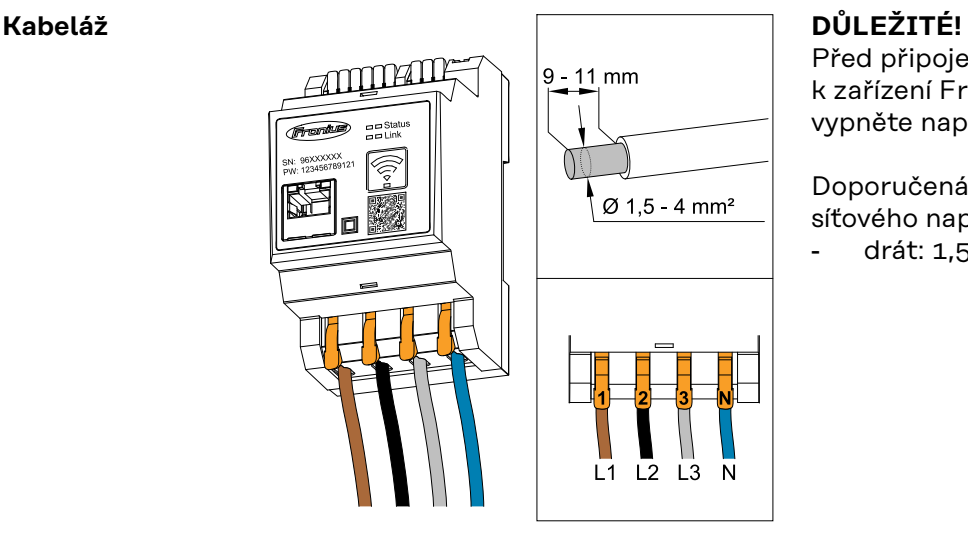

Před připojením vstupu síťového napětí k zařízení Fronius Smart Meter IP vždy vypněte napájení.

Doporučená tloušťka žil vedení síťového napětí pro přípojné svorky: drát: 1,5 - 4 mm<sup>2</sup>

Každé napěťové vedení připojte podle následujících schémat ke svorkovnici.

<span id="page-19-0"></span>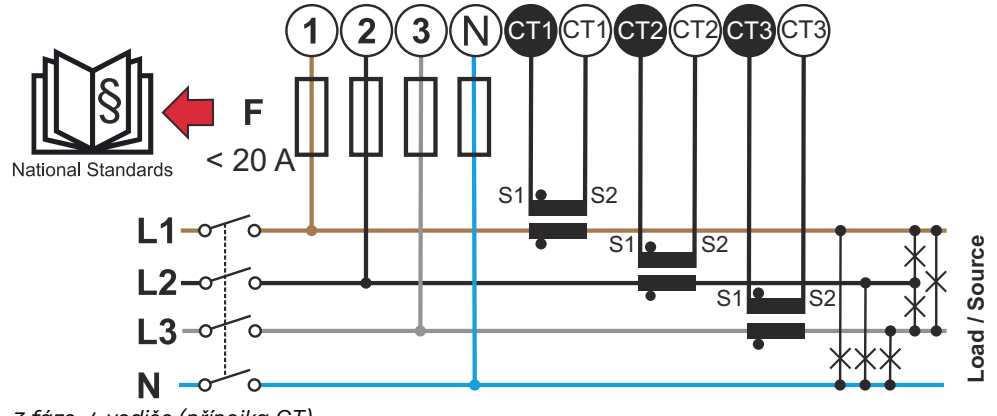

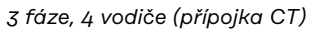

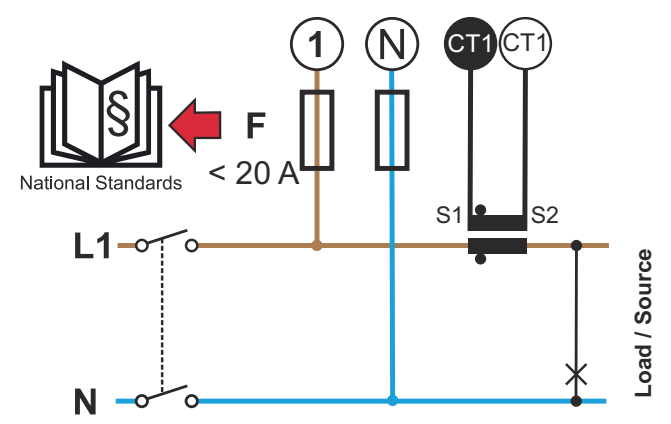

*1 fáze, 2 vodiče (přípojka CT)*

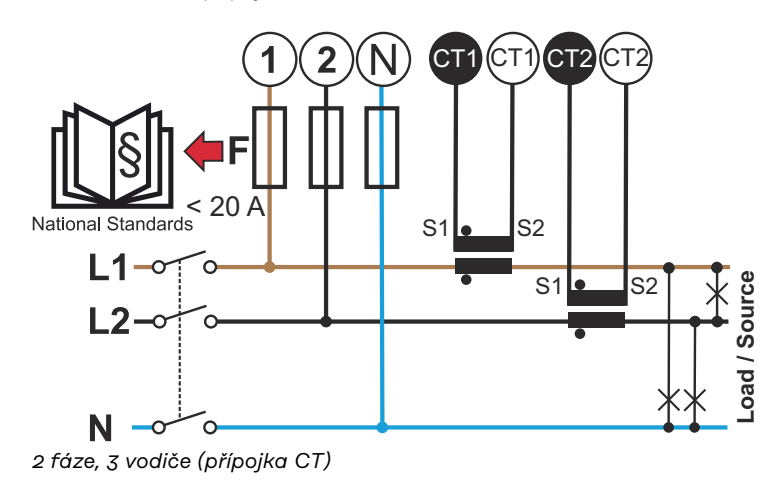

**Předpoklady – připojení proudového transformátoru**

Proudový transformátor musí při jmenovitém proudu vyrábět napětí 333 mV. Jmenovitý proud proudových transformátorů je uveden v datových listech příslušných proudových transformátorů (Fronius CT, 41,0010,0104 / 41,0010,0105 / 41,0010,0232).

- <span id="page-20-0"></span>Nepoužívejte modely s výstupním proudem 1 A či 5 A!
- Maximální hodnoty vstupního proudu jsou uvedeny v datových listech příslušných proudových transformátorů.
- Dbejte na to, aby proudové transformátory byly v souladu s fázemi napětí. Dbejte na to, aby proudový transformátor L1 měřil proud na stejné fázi, která je monitorována prostřednictvím napěťového vstupu L1. Totéž platí pro fáze L2 a L3. Dodávané barevné štítky nebo barevnou lepicí pásku použijte k označení vedení proudových transformátorů.
- Z důvodu zachování přesnosti by vodiče proudových transformátorů neměly být prodlužovány. Je-li nutné vodič prodloužit, použijte kabel s kroucenou dvoulinkou s 0,34 až 1,5 mm2 (22 až 16 AWG), který je určený pro napětí 300 V nebo 600 V (ne méně než provozní napětí) a pokud možno je stíněný.
- Dbejte na to, aby proudové transformátory ukazovaly správným směrem. Šipka může označovat buď spotřebič, nebo zdroj (veřejnou síť).
- Vyskytnou-li se neobvyklé naměřené hodnoty na nepoužívaných fázích, přemostěte nepoužívané vstupy proudových transformátorů: na každém nepoužívaném proudovém transformátoru propojte svorku s bílou tečkou a svorku s černou tečkou pomocí krátkého kabelu.

Namontujte proudové transformátory na vodiče určené k měření a připojte vedení proudových transformátorů k zařízení Fronius Smart Meter. Před odpojením vodiče pod proudem odpojte napájení. Síťové vodiče veďte přes proudové transformátory podle popisu v předchozím oddílu.

U proudových transformátorů záleží na směru. Pokud jsou namontovány s nesprávnou orientací nebo pokud jsou bílé a černé kabely zaměněny, naměřený výkon je záporný.

Proudové transformátory s děleným jádrem lze při montáži na vodiče otevřít. Kolem proudového transformátoru lze upevnit nylonovou kabelovou příchytku, aby se předešlo náhodnému otevření.

### **Montáž**

Pevná nebo sklápěcí.

Pevná montáž je většinou cenově výhodnější a vykazuje lepší hodnoty výkonu a přesnosti.

Sklápěcí proudové transformátory lze při montáži na vodiče otevřít. Aby se zabránilo neúmyslnému otevření, lze k proudovému transformátoru připevnit plastovou kabelovou příchytku. Sklápěcí proudové transformátory lze instalovat v systému bez přerušení napětí.

**Připojení proudového transformátoru**

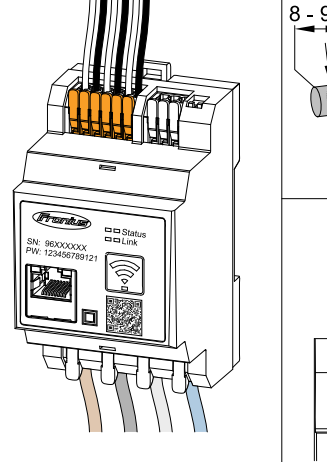

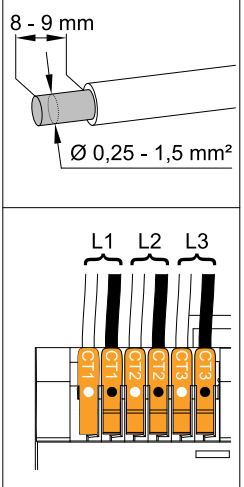

**1** Dbejte na to, aby proudové transformátory byly v souladu s fázemi napětí. Zajistěte, aby proudový transformátor L1 měřil proud na stejné fázi, která je monitorována prostřednictvím napěťového vstupu L1. Totéž platí pro fáze L2 a L3.

**2** Ujistěte se, že proudové transformátory ukazují správným směrem. Dodržujte údaje v datovém listu proudového transformátoru.

- <span id="page-21-0"></span>**3** Pro každý elektroměr si poznamenejte jmenovitý proud proudového transformátoru. Tyto hodnoty budou potřebné pro nastavování.
- **4** Upevněte proudové transformátory na vodiče, jež mají být měřeny, a propojte vedení proudového transformátoru se zařízením Fronius Smart Meter IP.

### **DŮLEŽITÉ!**

Před odpojením vodičů vedoucích napětí vždy vypněte napájení.

**5** Proudové transformátory se připojují k přípojkám CT1 (bílá/černá), CT2 u CT3. Příliš dlouhá vedení lze v případě potřeby odpovídajícím způsobem zkrátit. Dodržujte pořadí, v němž jsou připojeny fáze. Přesné měření výkonu je zaručeno pouze v případě, že jsou fáze síťového napětí v souladu s fázemi proudu.

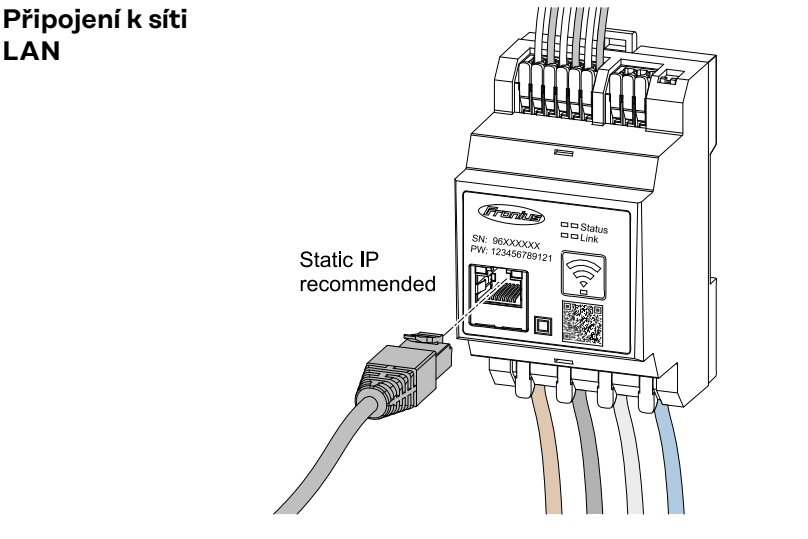

Dodržujte následující upozornění:

- Použijte typ síťového kabelu CAT5 nebo vyšší.
- Pokud datové linky vedou v blízkosti síťových kabelů, použijte vodiče nebo kabely dimenzované na napětí 300 až 600 V (nikdy nepoužívejte vodiče pro napětí nižší než provozní napětí).
- Používejte dvojitě izolované nebo opláštěné datové linky, vedou-li v blízkosti holých vodičů.
- Používejte stíněné kabely s kroucenou dvoulinkou, aby se zabránilo rušení.

### **Konfigurace sítě WLAN**

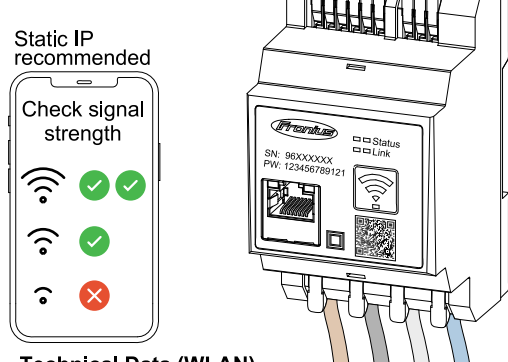

**Technical Data (WLAN)** Frequency band: channel 1-14 (2412-2472 MHz) Radio-frequency power: <100 mW (<20 dBm)

Je-li zařízení Smart Meter integrováno do sítě prostřednictvím připojení WLAN, dbejte na dostatečnou intenzitu signálu WLAN na místě montáže!

V případě nízké intenzity signálu je třeba namontovat například opakovač signálu WLAN.

### **Připojení rozhraní Modbus RTU**

Přípojky zařízení Fronius Smart Meter IP pro datovou komunikaci propojte s rozhraním Modbus střídače Fronius pomocí síťového kabelu (typ CAT5 nebo vyšší).

Zařízení Fronius Smart Meter IP lze navíc propojit se sítí (LAN/WLAN). Tím lze zajistit možnost aktualizací softwaru.

<span id="page-22-0"></span>Standardní adresa a port TCP rozhraní Modbus:

- Adresa: 1
- Port TCP: 502

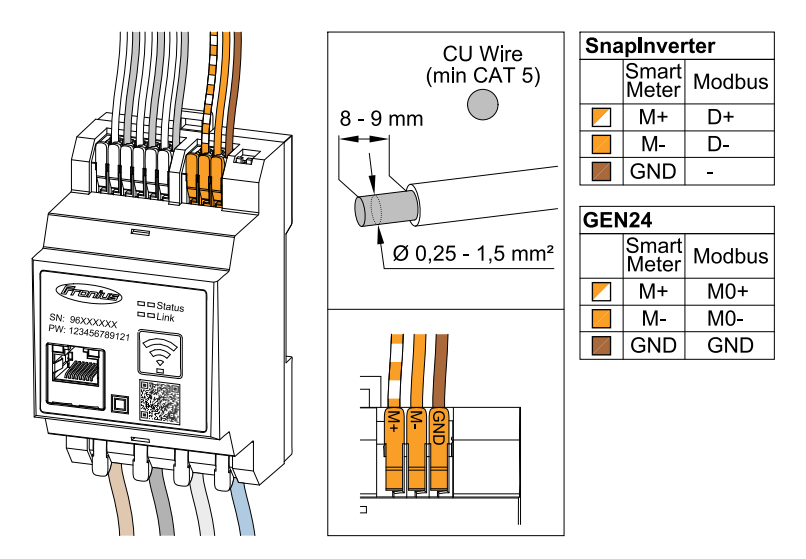

Aby se zabránilo rušení, je nutné používat zakončovací odpor (viz kapitolu **[Nasta](#page-23-0)[vení zakončovacího odporu pro rozhraní Modbus RTU](#page-23-0)** na straně **[24](#page-23-0)**).

Je-li v systému vestavěna baterie, je nutné nastavit přepínač BIAS (viz kapitolu **[Nastavení přepínače Modbus RTU BIAS](#page-24-0)** na straně **[25](#page-24-0)**).

Další konfiguraci je třeba provést prostřednictvím webového rozhraní střídače a zařízení Smart Meter.

### **Další informace pro úspěšné uvedení do provozu.**

Dodržujte následující upozornění týkající se připojení vodičů datové komunikace ke střídači.

- Použijte typ síťového kabelu CAT5 nebo vyšší.
- V případě datových linek patřících k sobě (D+/D-, M1+/M1-) použijte dvojici kabelů spletených k sobě.
- Pokud datové linky vedou v blízkosti síťových kabelů, použijte vodiče nebo kabely dimenzované na napětí 300 až 600 V (nikdy nepoužívejte vodiče pro napětí nižší než provozní napětí).
- Používejte dvojitě izolované nebo opláštěné datové linky, vedou-li v blízkosti holých vodičů.
- Používejte stíněné kabely s kroucenou dvoulinkou, aby se zabránilo rušení.
- V každé přípojné svorce mohou být nainstalovány dva vodiče tak, že je nejprve skroutíte a poté zasunete do koncovky a pevně přitáhnete. **Upozornění:** Volný vodič může způsobit deaktivaci celého úseku sítě.
- Přípojky zařízení Fronius Smart Meter IP pro datovou komunikaci jsou galvanicky oddělené od nebezpečného napětí.

**Zakončovací odpory – vysvětlení symbolů**

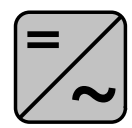

**Střídač v systému** Příklad: Fronius Symo

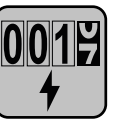

**Elektroměr – Fronius Smart Meter IP** Zakončovací odpor je pomocí přepínače DIP (Term) nastaven na hodnotu ON (ZAP.).

<span id="page-23-0"></span>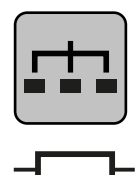

**Modbus RTU Slave** Příklad: Fronius Ohmpilot, Fronius Solar Battery apod.

**Zakončovací odpor** R 120 ohmů

**Nastavení zakončovacího odporu pro rozhraní Modbus RTU**

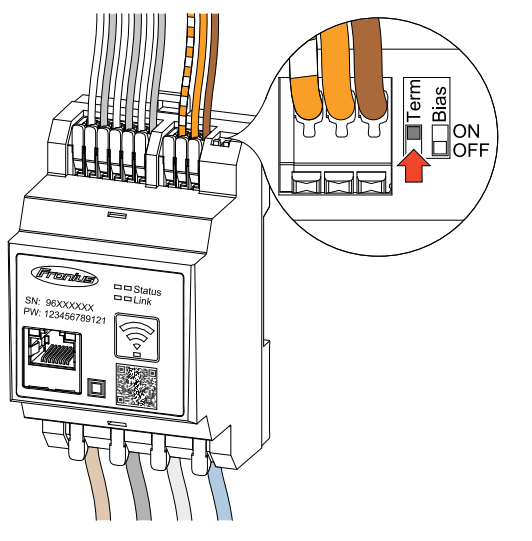

Zakončovací odpor je integrován v zařízení Fronius Smart Meter IP a nastavuje se pomocí spínače.

Informace o tom, zda zakončovací odpor musí nebo nemusí být nastaven, naleznete v kapitole **Zakončovací odpory** na straně **24**.

### **Zakončovací odpory**

S ohledem na rušení se doporučuje používat zakončovací odpory v souladu s následujícím přehledem, aby se zajistila bezvadná funkce.

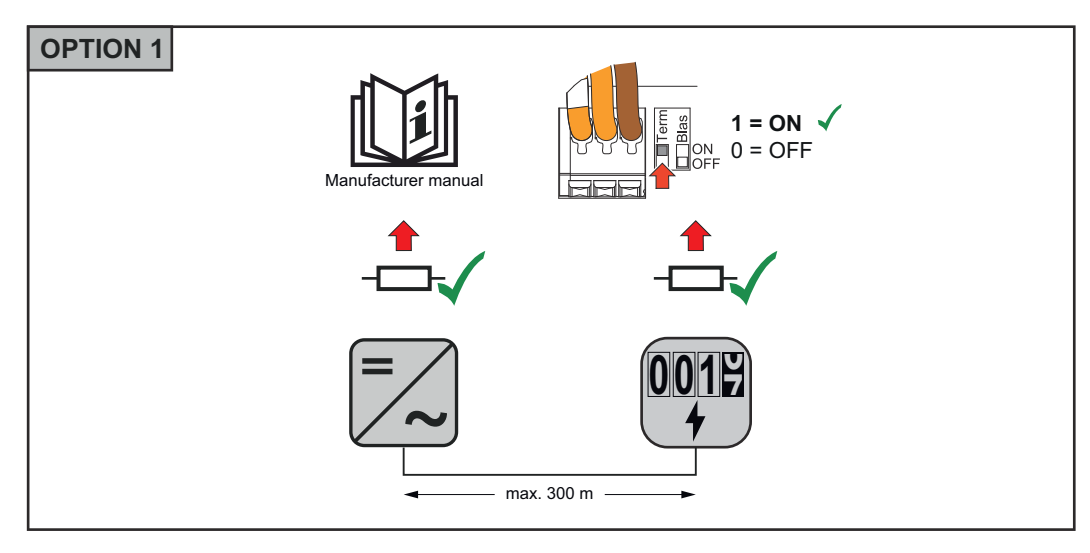

<span id="page-24-0"></span>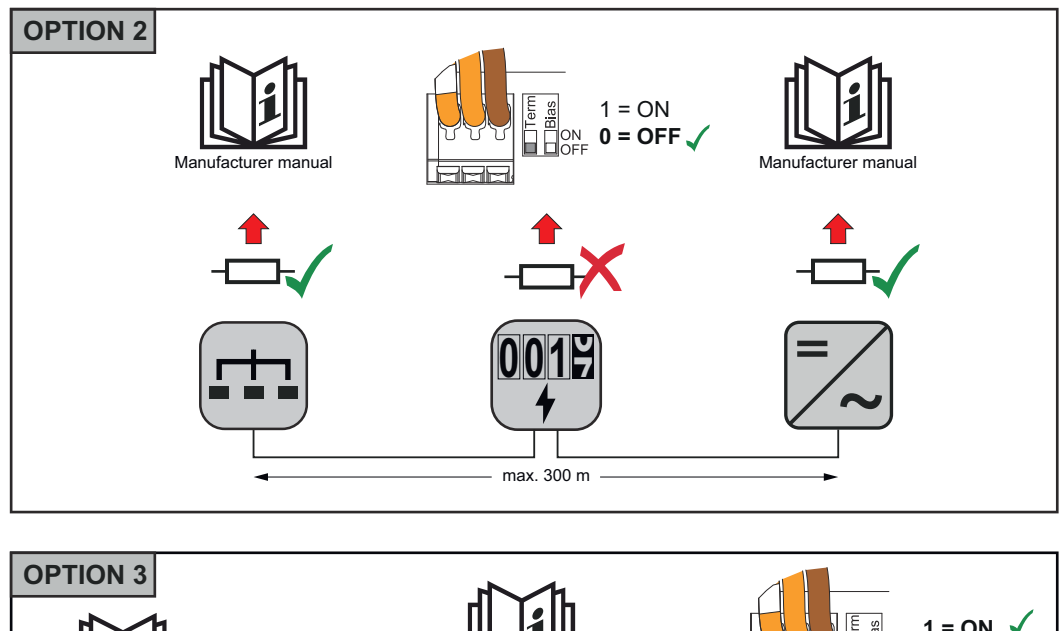

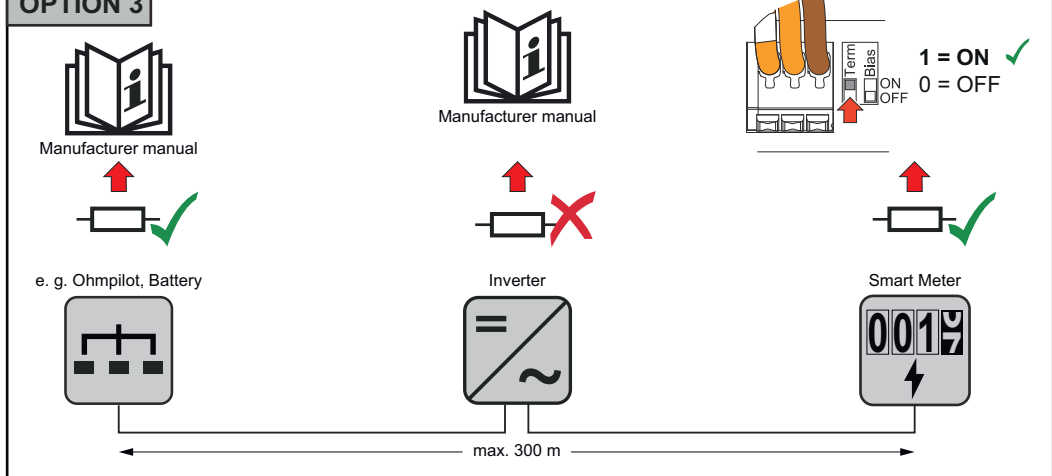

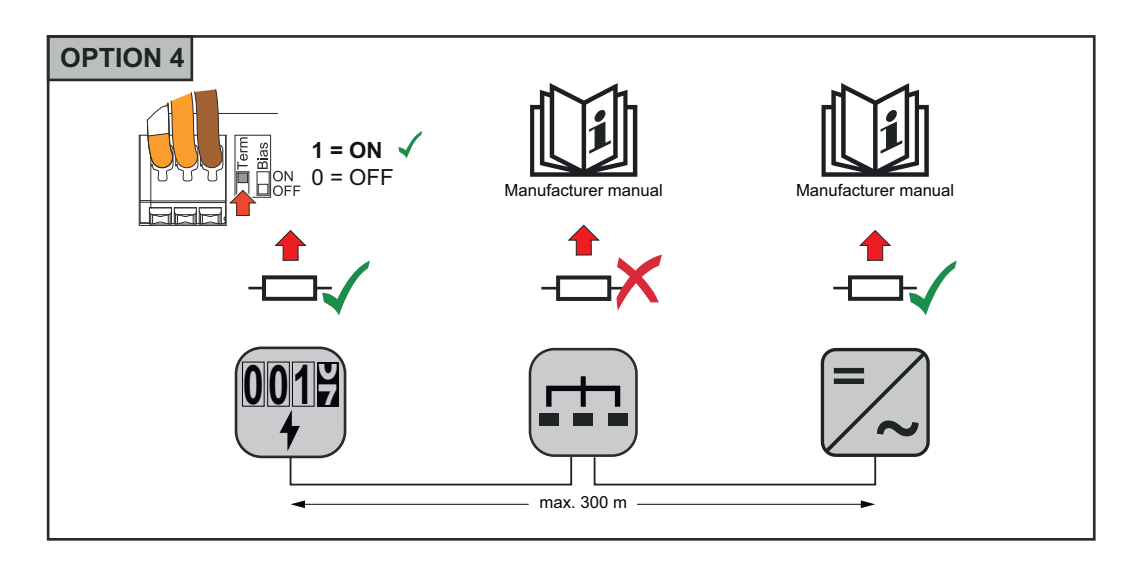

**Nastavení přepínače Modbus RTU BIAS**

Pokud je zařízení Smart Meter připojeno ke stejnému rozhraní Modbus (MB0 nebo MB1) jako baterie, je třeba nastavit přepínač BIAS do polohy ZAP.

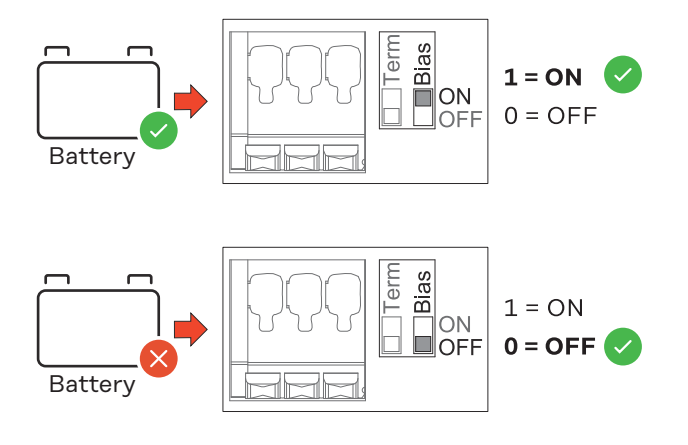

# <span id="page-26-0"></span>**Uvedení do provozu**

## <span id="page-28-0"></span>**Uvedení zařízení Fronius Smart Meter IP do provozu**

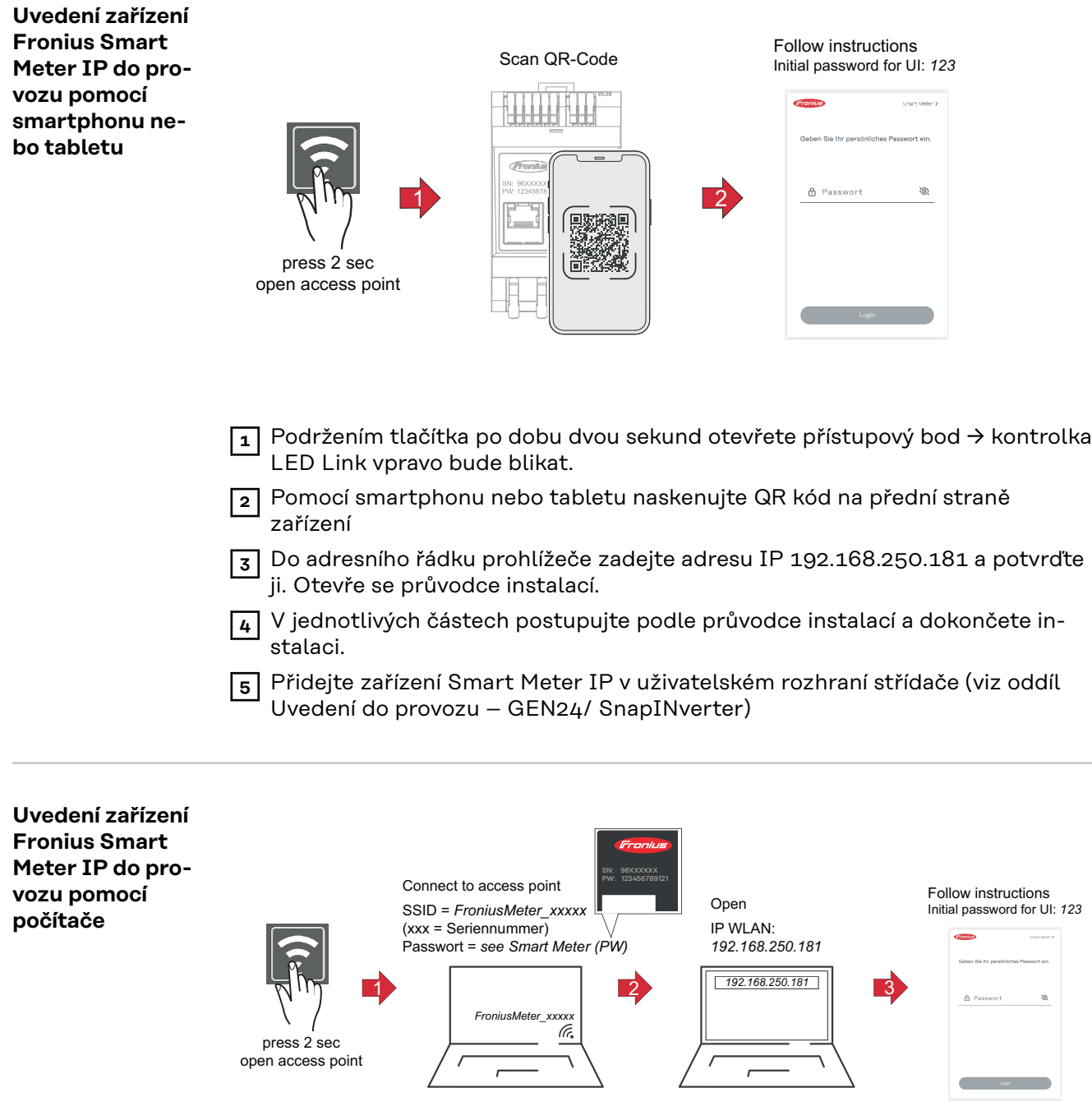

- **1** Podržením tlačítka po dobu dvou sekund otevřete přístupový bod → kontrolka LED Link vpravo bude blikat.
- **2** Vytvořte připojení počítače k přístupovému bodu SSID = FroniusMeter\_xxxxx (xxxx = sériové číslo) Heslo = viz položku Smart Meter (heslo – PW)
- **3** Do adresního řádku prohlížeče zadejte adresu IP 192.168.250.181 a potvrďte ji. Otevře se průvodce instalací.
- **4** V jednotlivých částech postupujte podle průvodce instalací a dokončete instalaci.

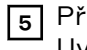

**5** Přidejte zařízení Smart Meter IP v uživatelském rozhraní střídače (viz oddíl Uvedení do provozu – GEN24/SnapINverter)

# <span id="page-30-0"></span>**Fronius SnapINverter / Fronius Symo Hybrid**

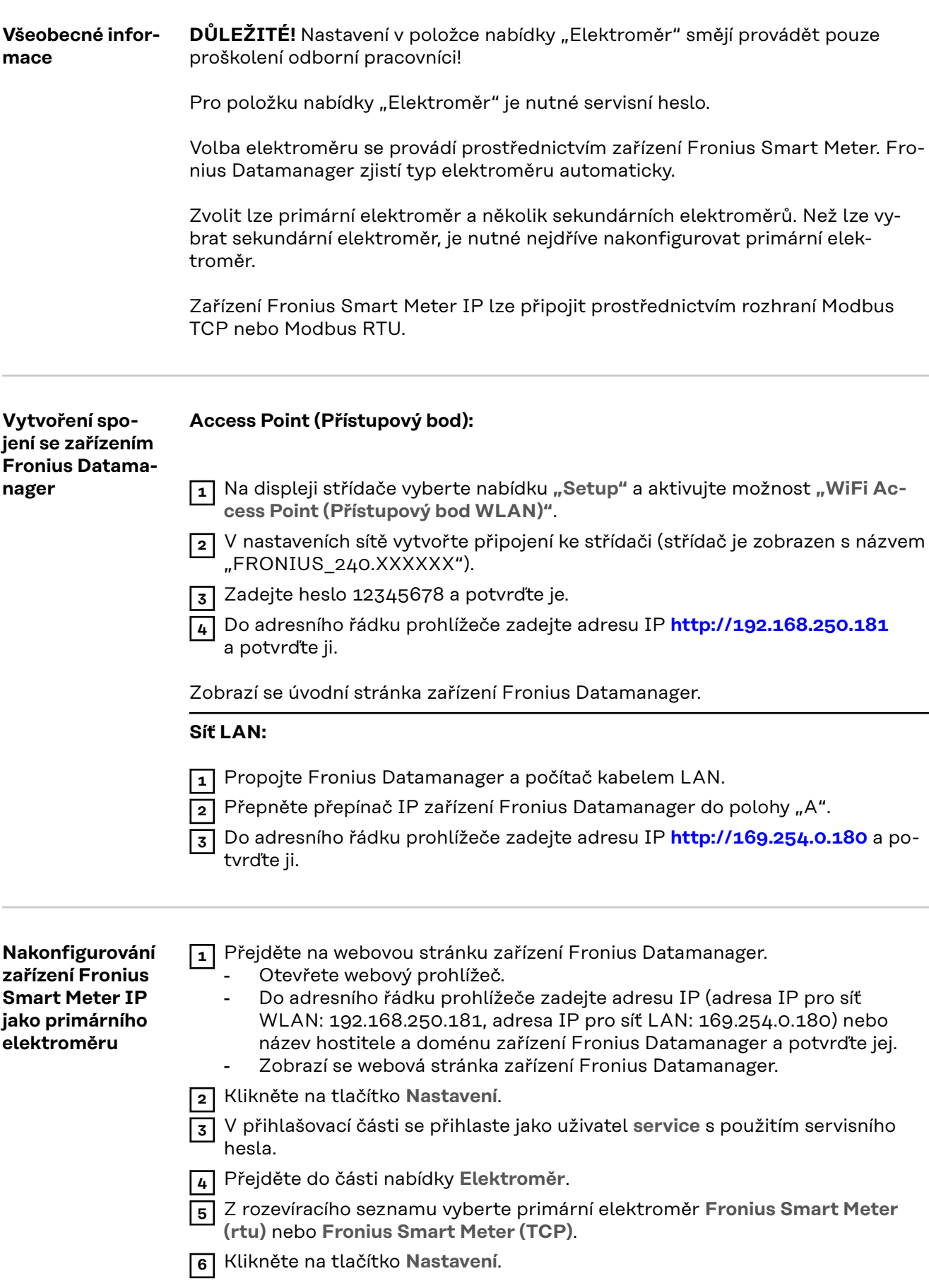

<span id="page-31-0"></span>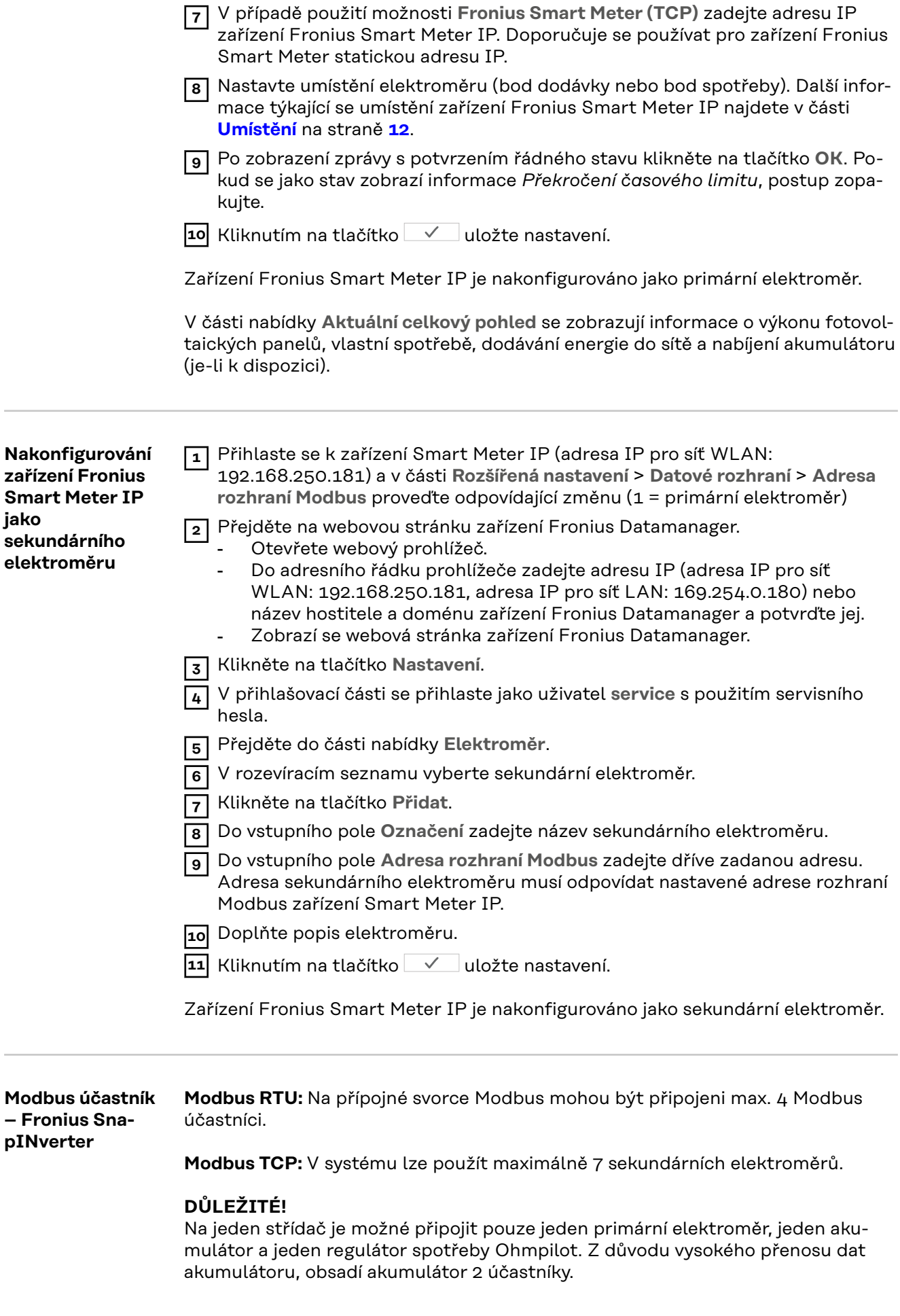

### <span id="page-32-0"></span>**Příklad:**

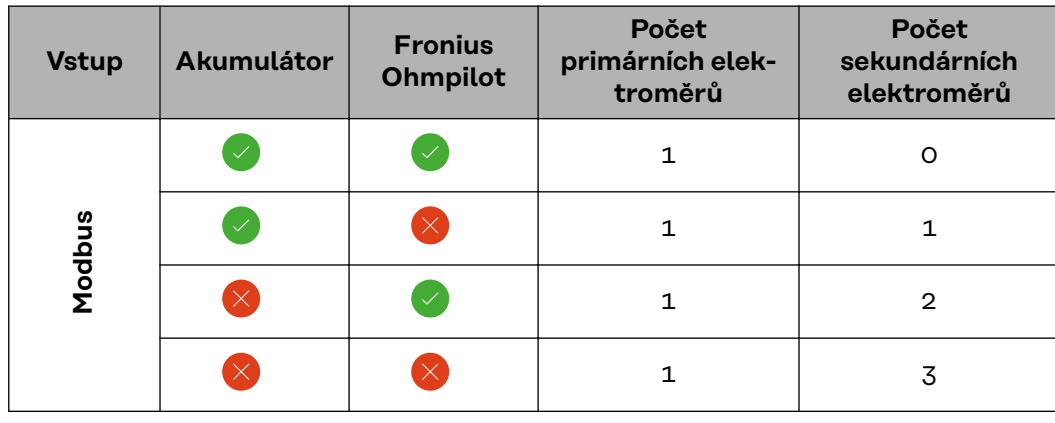

**Systém s více elektroměry – vysvětlení symbolů**

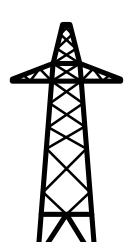

### **Veřejná elektrická síť**

napájí spotřebiče v systému, když není k dispozici dostatečný výkon ze solárních panelů nebo akumulátoru.

**Střídač v systému** např. Fronius Primo, Fronius Symo atd.

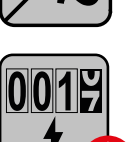

### **Fakturační měřič**

eviduje údaje z měření, které jsou důležité pro vyúčtování množství elektřiny (především kilowatthodiny odebrané ze sítě a dodávky energie do sítě). Na základě údajů relevantních pro fakturaci dodavatel elektřiny vyfakturuje odběr elektřiny ze sítě a odběratel přebytku uhradí dodávku energie do sítě.

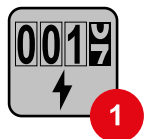

### **Primární elektroměr**

zaznamenává křivku zatížení systému a poskytuje naměřená data pro Energy Profiling na portálu Fronius Solar.web. Primární elektroměr řídí také dynamickou regulaci dodávky energie do sítě.

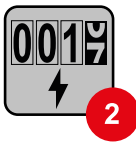

### **Sekundární elektroměr**

zaznamenává křivku zatížení jednotlivých spotřebičů (např. pračky, osvětlení, televizoru, tepelného čerpadla atd.) ve větvi spotřeby a poskytuje naměřená data pro Energy Profiling na portálu Fronius Solar.web.

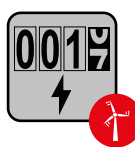

### **Elektroměr výrobce**

zaznamenává křivku zatížení jednotlivých generátorů (např. větrné elektrárny) ve větvi spotřeby a poskytuje naměřené údaje pro Energy Profiling na portálu Fronius Solar.web.

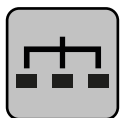

### **Modbus RTU Slave**

např. Fronius Ohmpilot, Fronius Solar Battery apod.

<span id="page-33-0"></span>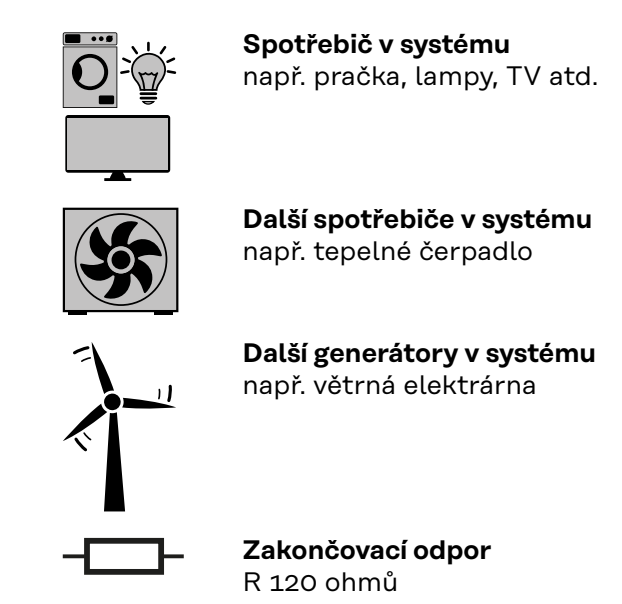

**Systém s více elektroměry – Fronius SnapINverter**

Pokud je nainstalováno několik fakturačních měřičů, je třeba pro každý z nich nastavit samostatnou adresu (viz **[Rozšířená nastavení](#page-45-0)** na straně **[46](#page-45-0)**). Primární elektroměr vždy obdrží adresu 1. Všechny ostatní elektroměry jsou číslovány postupně v rozsahu adres od 2 do 14. Je možné společně používat různé výkonové třídy měřičů Fronius Smart Meter.

### **DŮLEŽITÉ!**

V systému lze použít max. 3 sekundární elektroměry. Aby se zabránilo interferencím, doporučuje se instalovat zakončovací odpory podle popisu v kapitole **[Za](#page-23-0)[končovací odpory](#page-23-0)** na straně **[24](#page-23-0)**.

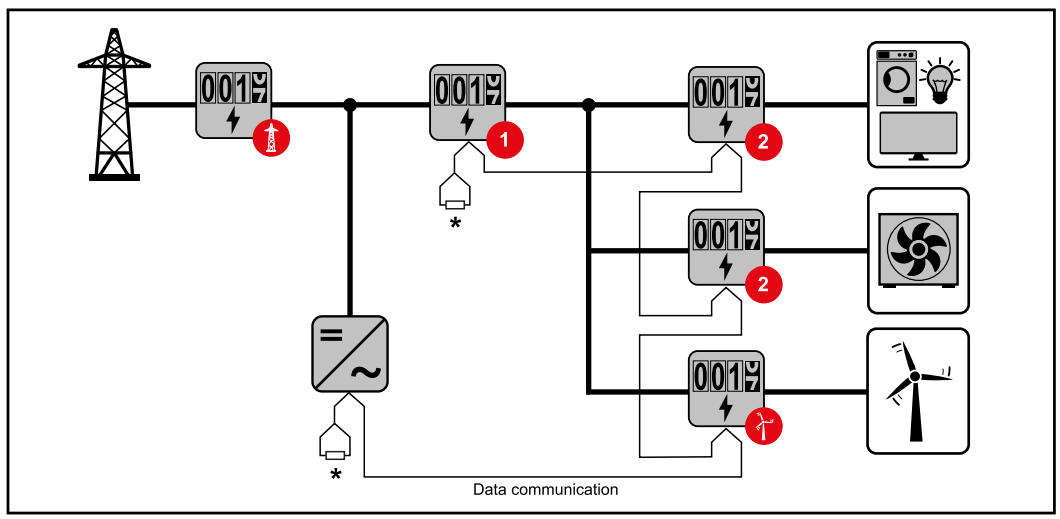

*Umístění primárního elektroměru ve větvi spotřeby. \*Zakončovací odpor R 120 ohmů*

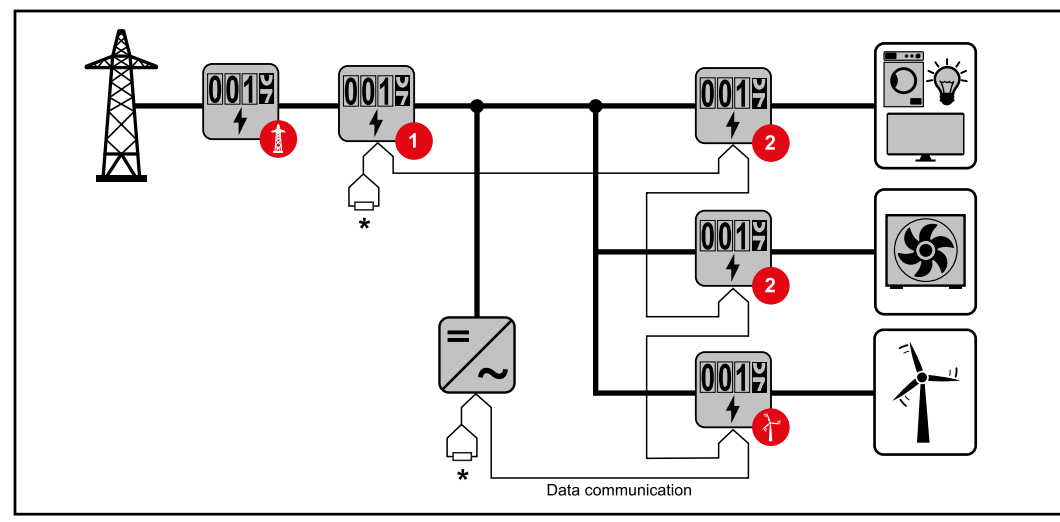

*Umístění primárního elektroměru v místě dodávky energie do sítě. \*Zakončovací odpor R 120 ohmů*

### **V systému s více elektroměry je třeba dodržovat následující pokyny:**

- Každá adresa Modbus je zadána jen jednou.
- Zakončovací odpory se umisťují pro každý kanál zvlášť.

**CS**

# <span id="page-35-0"></span>**Střídač Fronius GEN24**

**Všeobecné informace DŮLEŽITÉ!** Nastavení v položce nabídky **Konfigurace zařízení** smějí provádět pouze proškolení odborní pracovníci!

Pro položku nabídky **Konfigurace zařízení** je nutné zadání hesla pro techniky.

Je možné použít třífázová nebo jednofázová zařízení Fronius Smart Meter IP. V obou případech se výběr provádí v části nabídky **Komponenty**. Typ elektroměru se zde zjistí automaticky.

Zvolit lze primární elektroměr a několik sekundárních elektroměrů. Než lze vybrat sekundární elektroměr, je nutné nejdříve nakonfigurovat primární elektroměr.

Zařízení Fronius Smart Meter IP lze připojit prostřednictvím rozhraní Modbus TCP nebo Modbus RTU.

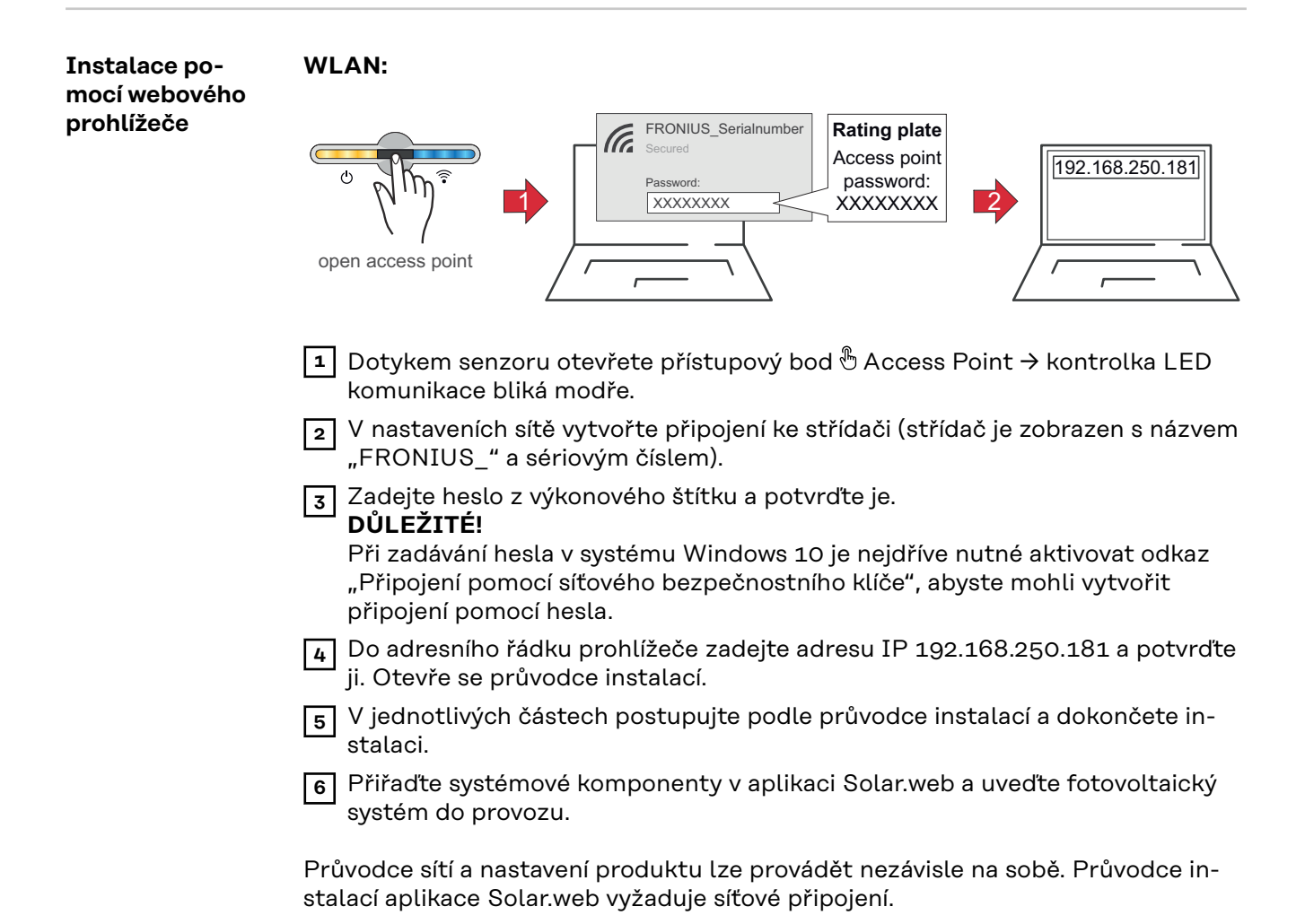

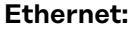

**elektroměru**

<span id="page-36-0"></span>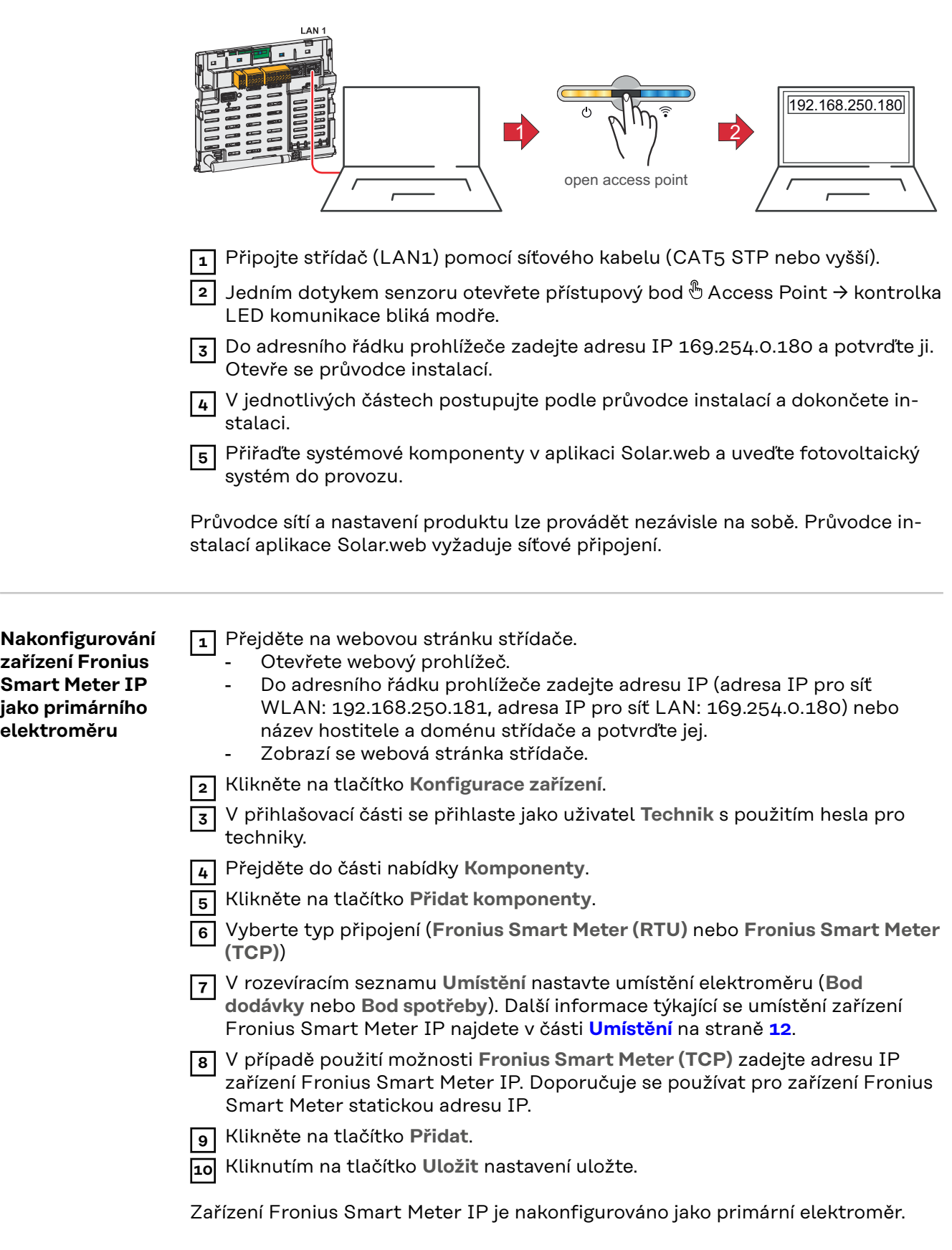

<span id="page-37-0"></span>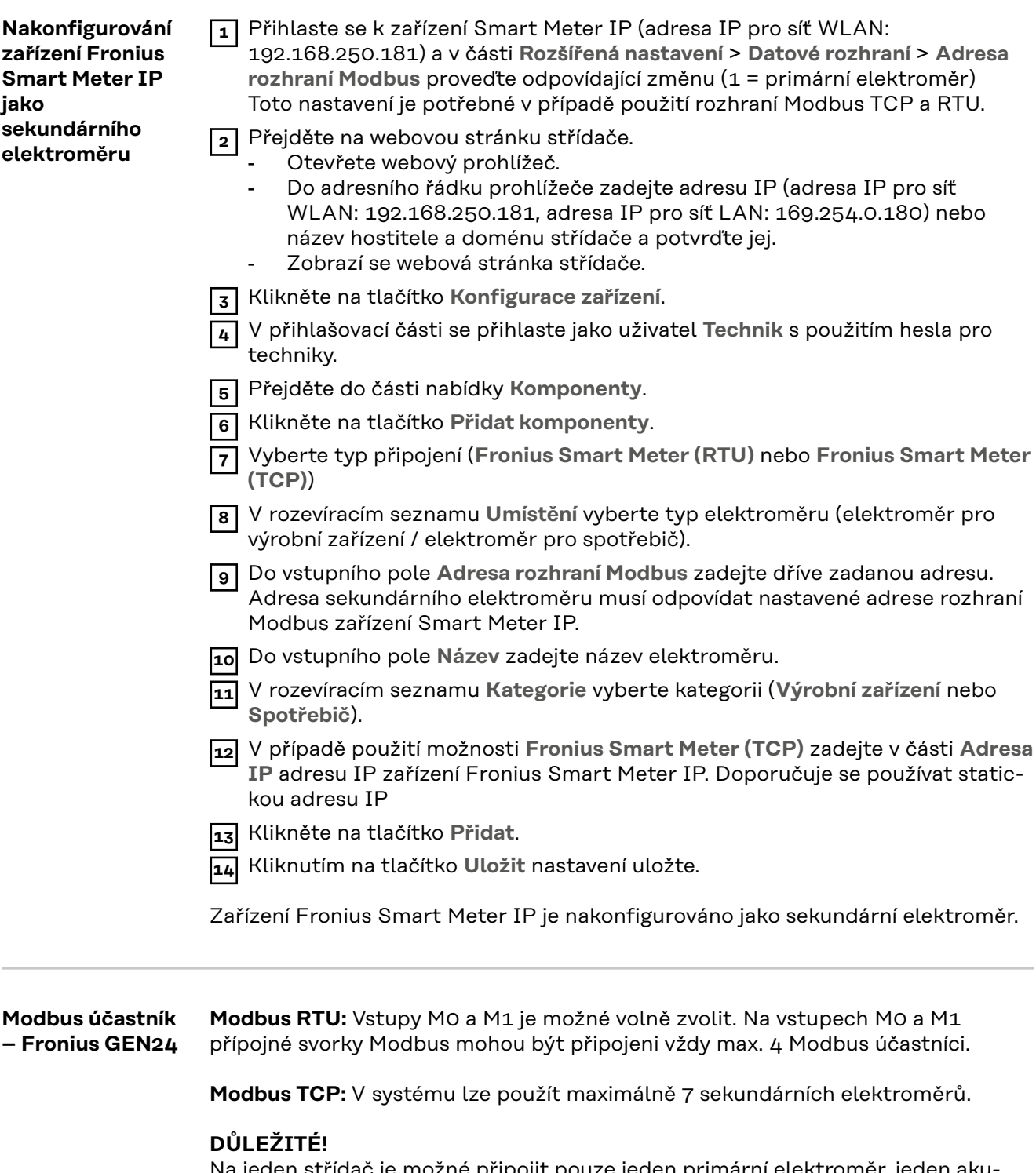

Na jeden střídač je možné připojit pouze jeden primární elektroměr, jeden akumulátor a jeden regulátor spotřeby Ohmpilot. Z důvodu vysokého přenosu dat akumulátoru, obsadí akumulátor 2 účastníky.

### <span id="page-38-0"></span>**Příklad 1:**

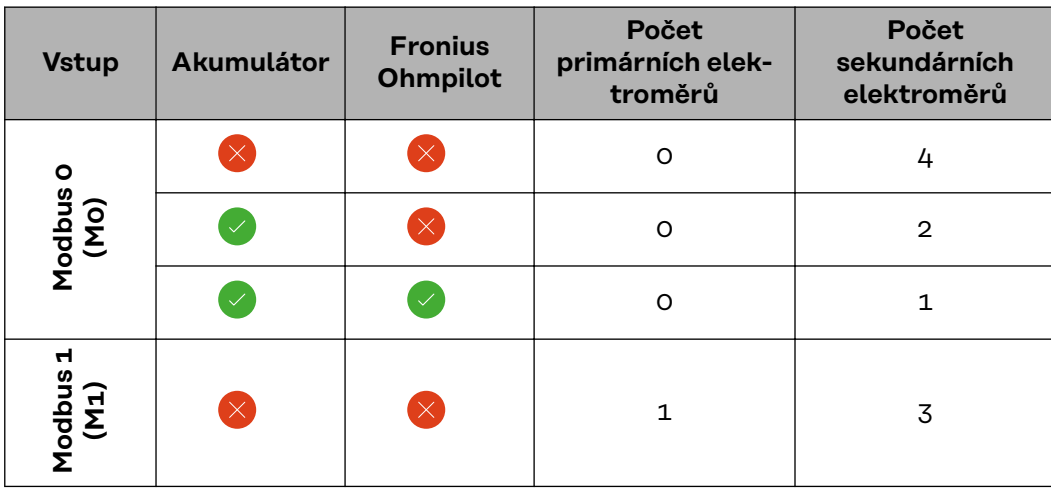

**Příklad 2:**

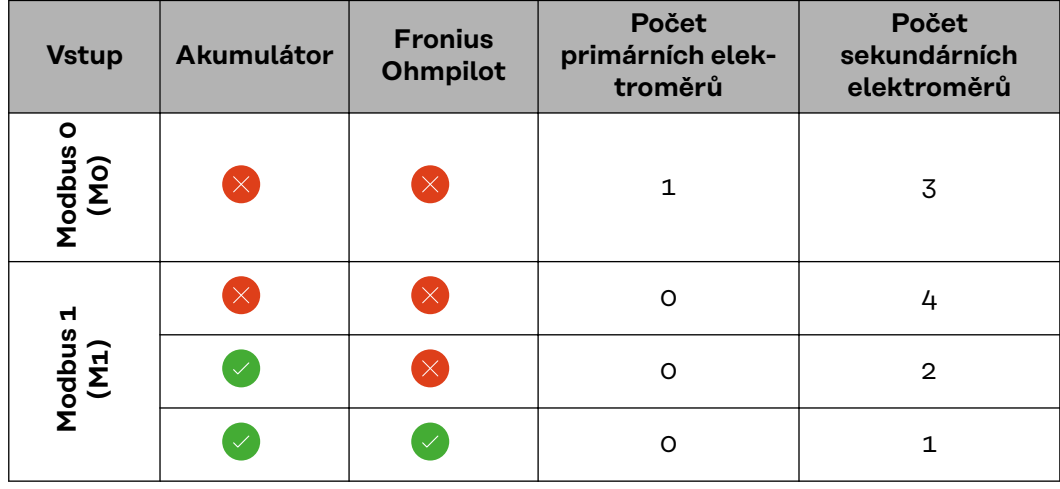

**Systém s více elektroměry – vysvětlení symbolů**

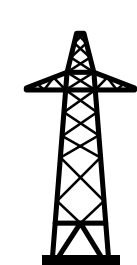

### **Veřejná elektrická síť**

napájí spotřebiče v systému, když není k dispozici dostatečný výkon ze solárních panelů nebo akumulátoru.

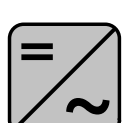

### **Střídač v systému**

např. Fronius Primo, Fronius Symo atd.

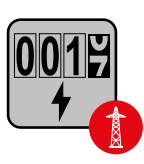

### **Fakturační měřič**

eviduje údaje z měření, které jsou důležité pro vyúčtování množství elektřiny (především kilowatthodiny odebrané ze sítě a dodávky energie do sítě). Na základě údajů relevantních pro fakturaci dodavatel elektřiny vyfakturuje odběr elektřiny ze sítě a odběratel přebytku uhradí dodávku energie do sítě.

<span id="page-39-0"></span>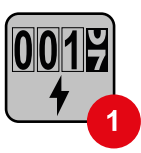

## **Primární elektroměr**

zaznamenává křivku zatížení systému a poskytuje naměřená data pro Energy Profiling na portálu Fronius Solar.web. Primární elektroměr řídí také dynamickou regulaci dodávky energie do sítě.

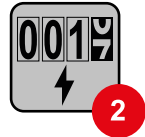

### **Sekundární elektroměr**

zaznamenává křivku zatížení jednotlivých spotřebičů (např. pračky, osvětlení, televizoru, tepelného čerpadla atd.) ve větvi spotřeby a poskytuje naměřená data pro Energy Profiling na portálu Fronius Solar.web.

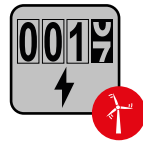

### **Elektroměr výrobce**

zaznamenává křivku zatížení jednotlivých generátorů (např. větrné elektrárny) ve větvi spotřeby a poskytuje naměřené údaje pro Energy Profiling na portálu Fronius Solar.web.

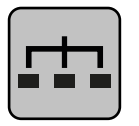

**Modbus RTU Slave** např. Fronius Ohmpilot, Fronius Solar Battery apod.

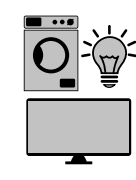

**Spotřebič v systému** např. pračka, lampy, TV atd.

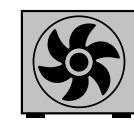

**Další spotřebiče v systému** např. tepelné čerpadlo

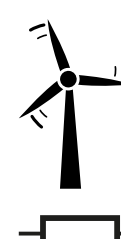

**Další generátory v systému** např. větrná elektrárna

**Zakončovací odpor**

R 120 ohmů

**Systém s více elektroměry – střídač Fronius GEN24**

Pokud je nainstalováno několik fakturačních měřičů, je třeba pro každý z nich nastavit samostatnou adresu (viz **[Rozšířená nastavení](#page-45-0)** na straně **[46](#page-45-0)**). Primární elektroměr vždy obdrží adresu 1. Všechny ostatní elektroměry jsou číslovány postupně v rozsahu adres od 2 do 14. Je možné společně používat různé výkonové třídy měřičů Fronius Smart Meter.

### **DŮLEŽITÉ!**

V systému lze použít max. 7 sekundárních elektroměrů. Datové spojení je možné jak přes RTU, tak přes TCP. Aby se zabránilo interferencím, doporučuje se instalovat zakončovací odpory podle popisu v kapitole **[Nastavení zakončovacího od](#page-23-0)[poru pro rozhraní Modbus RTU](#page-23-0)** na straně **[24](#page-23-0)**.

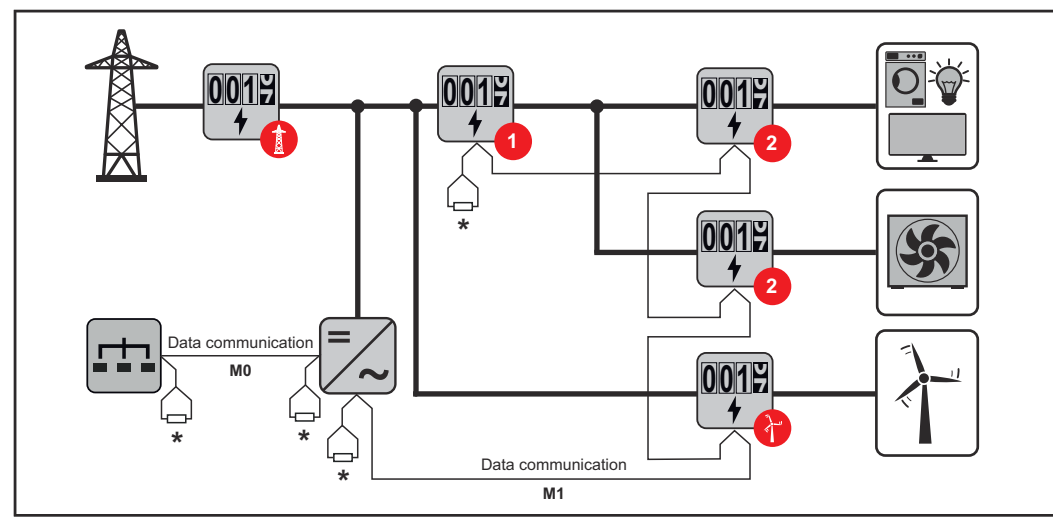

*Umístění primárního elektroměru ve větvi spotřeby. \*Zakončovací odpor R 120 ohmů*

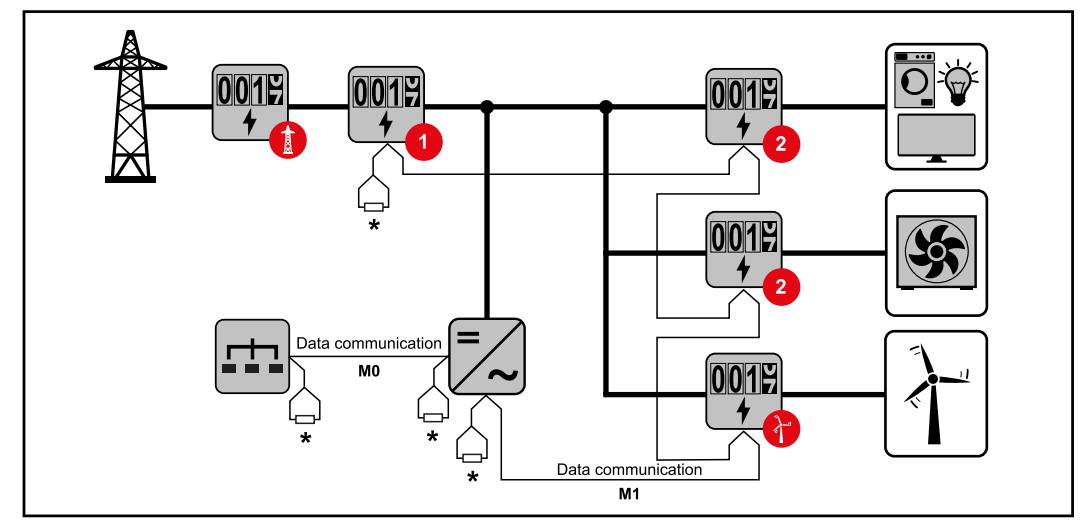

*Umístění primárního elektroměru v místě dodávky energie do sítě. \*Zakončovací odpor R 120 ohmů*

### **V systému s více elektroměry je třeba dodržovat následující pokyny:**

- Primární elektroměr a akumulátor jsou připojeny k různým kanálům (doporučeno).
- Zbývající Modbus účastníci jsou rovnoměrně rozděleni.
- Každá adresa Modbus je zadána jen jednou.
- Zakončovací odpory se umisťují pro každý kanál zvlášť.

# <span id="page-42-0"></span>**Fronius Smart Meter IP – webová stránka**

# <span id="page-44-0"></span>**Přehled**

**Přehled Data měření a připojení**

ă

**Jazyk**

Zde lze prostřednictvím rozevírací nabídky nastavit požadovaný jazyk.

**Změnit heslo**

Zde lze nastavit nové heslo.

Pravidla pro hesla

- Alespoň 6 znaků
- Alespoň 3 z následujících 4 typů: velká písmena, malá písmena, číslice, speciální znaky

V případě zapomenutí hesla je třeba zařízení Smart Meter resetovat (viz kapitolu **[Resetování zařízení](#page-46-0)** na straně **[47](#page-46-0)**).

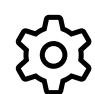

**Rozšířená nastavení**

Podrobnější informace o nastaveních naleznete v kapitole **[Rozšířená](#page-45-0)  [nastavení](#page-45-0)** na straně **[46](#page-45-0)**.

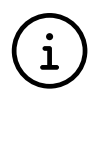

**Informace**

Zde se zobrazují různé informace týkající se zařízení Fronius Smart IP. Tyto informace mohou být užitečné v případě zásahu podpory.

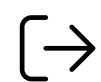

**Odhlásit se**

Kliknutím na toto tlačítko se aktuální uživatel odhlásí.

# <span id="page-45-0"></span>**Nastavení**

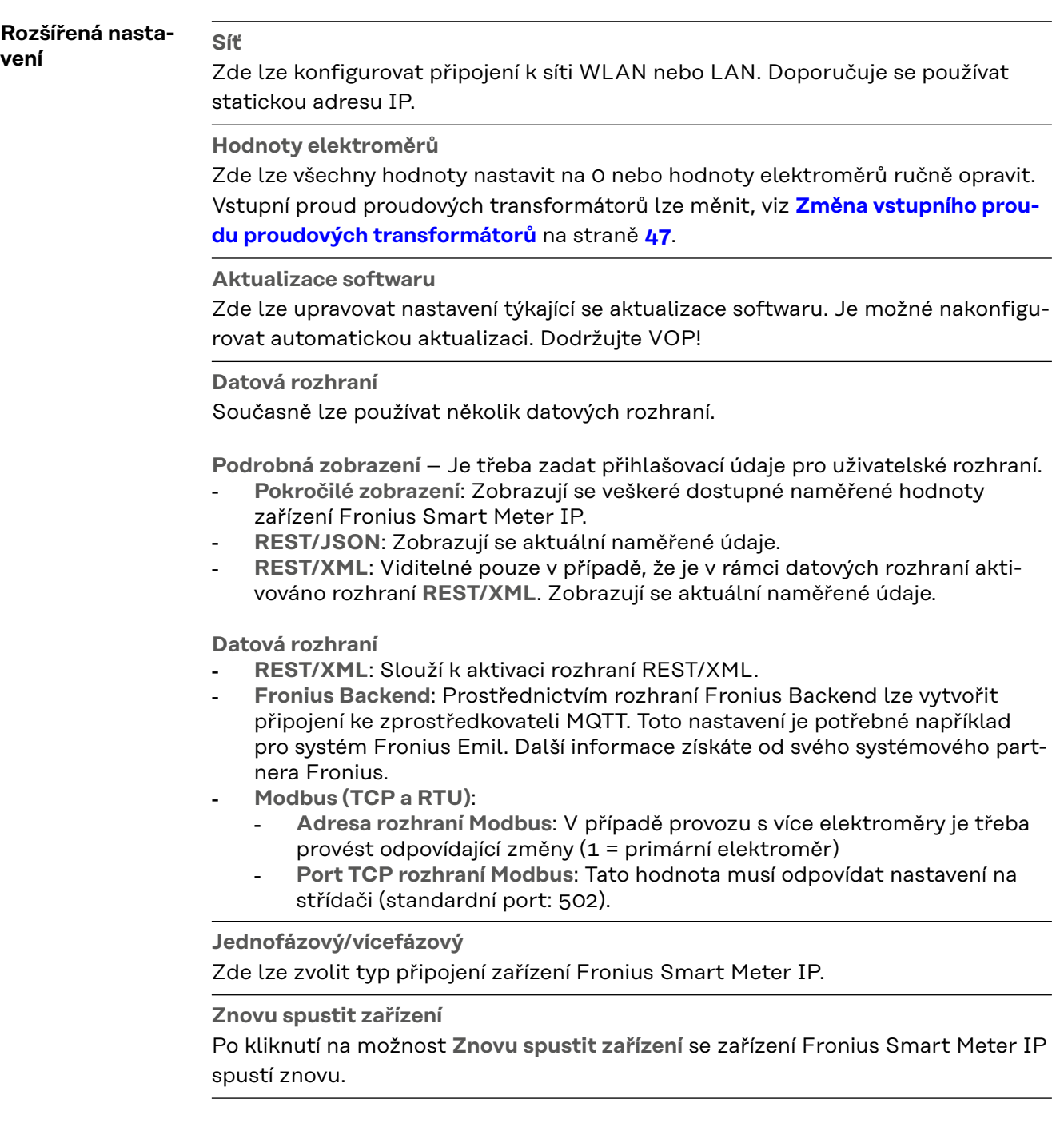

<span id="page-46-0"></span>**Resetování zařízení**

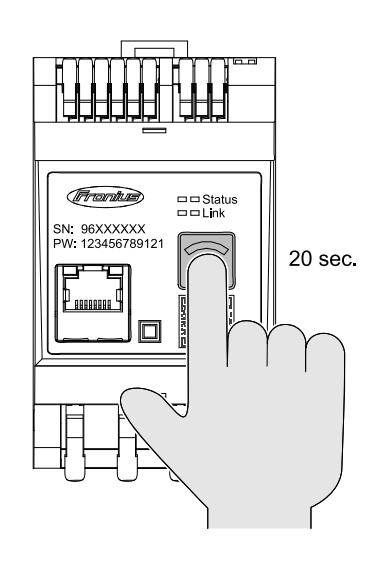

Po podržení tlačítka **Přístupový bod sítě WLAN a reset** po dobu 20 sekund se provede resetování zařízení Fronius Smart Meter IP.

Všechny kontrolky LED na zařízení Fronius Smart Meter IP zhasnou a zařízení se znovu spustí (to může trvat několik minut).

Všechny hodnoty se vynulují a obnoví se výchozí konfigurace. Po resetování je třeba zařízení znovu nakonfigurovat.

### **Změna vstupního proudu proudových transformátorů** Vstupní proud proudových transformátorů lze po uvedení do provozu změnit: **1** Otevřete nabídku **Rozšířená nastavení** > **Hodnoty elektroměrů**. **2** Klikněte na tlačítko **Proudový transformátor**. **3** Zadejte vstupní proud připojených proudových transformátorů v ampérech a klikněte na tlačítko **Další**. Hodnota vstupního proudu je vytištěna na proudovém transformátoru nebo ji najdete v průvodním dokumentu. **4** Změnu hodnoty potvrďte kliknutím na tlačítko **Uložit**.

# <span id="page-48-0"></span>**Příloha**

# <span id="page-50-0"></span>**Péče, údržba a likvidace odpadu**

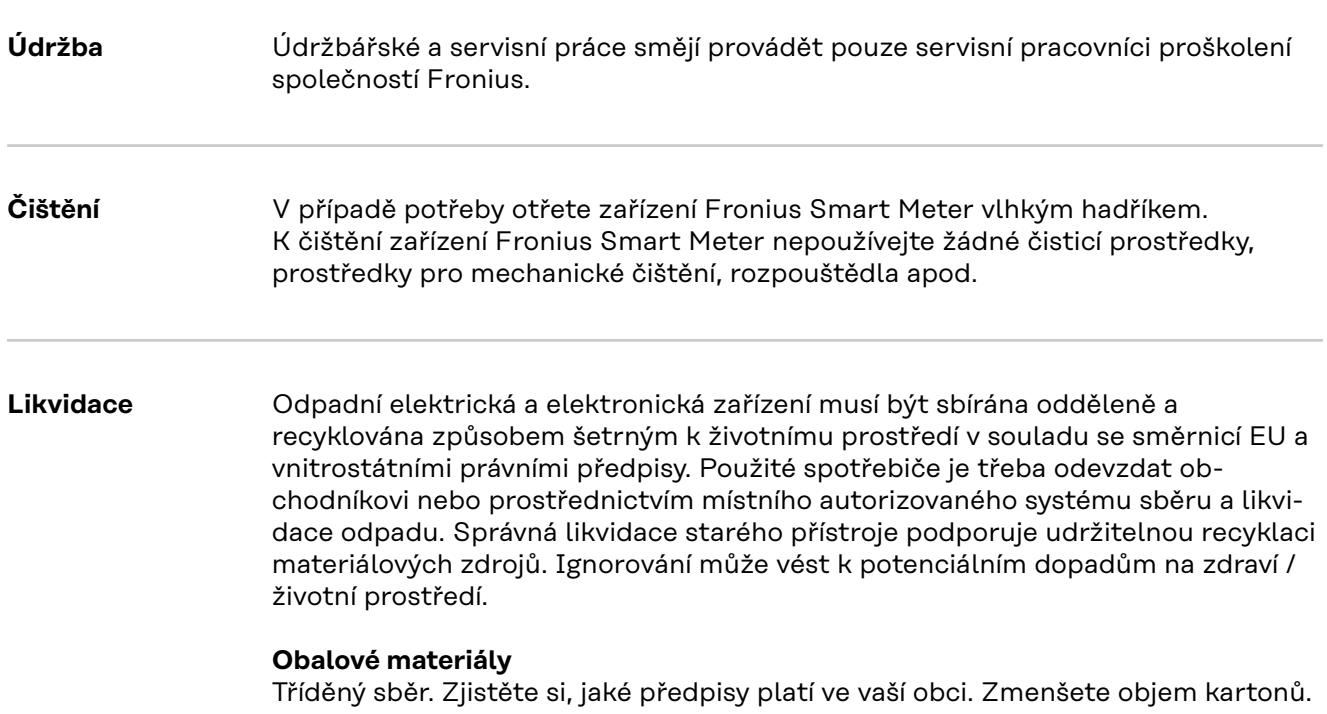

# <span id="page-51-0"></span>**Technické údaje**

### **Technické údaje Rychlost přenosu prostřednictvím rozhraní Modbus:** 9600 baudů **Bitová parita:** žádná

### **Verze softwaru:**

- Fronius GEN24 a Tauro: plná kompatibilita od verze 1.24.1
- Fronius SnapINverter (Fronius Datamanager 2.0): plná kompatibilita od verze 3.28.1
- Fronius Symo Hybrid: plná kompatibilita od verze 1.28.1

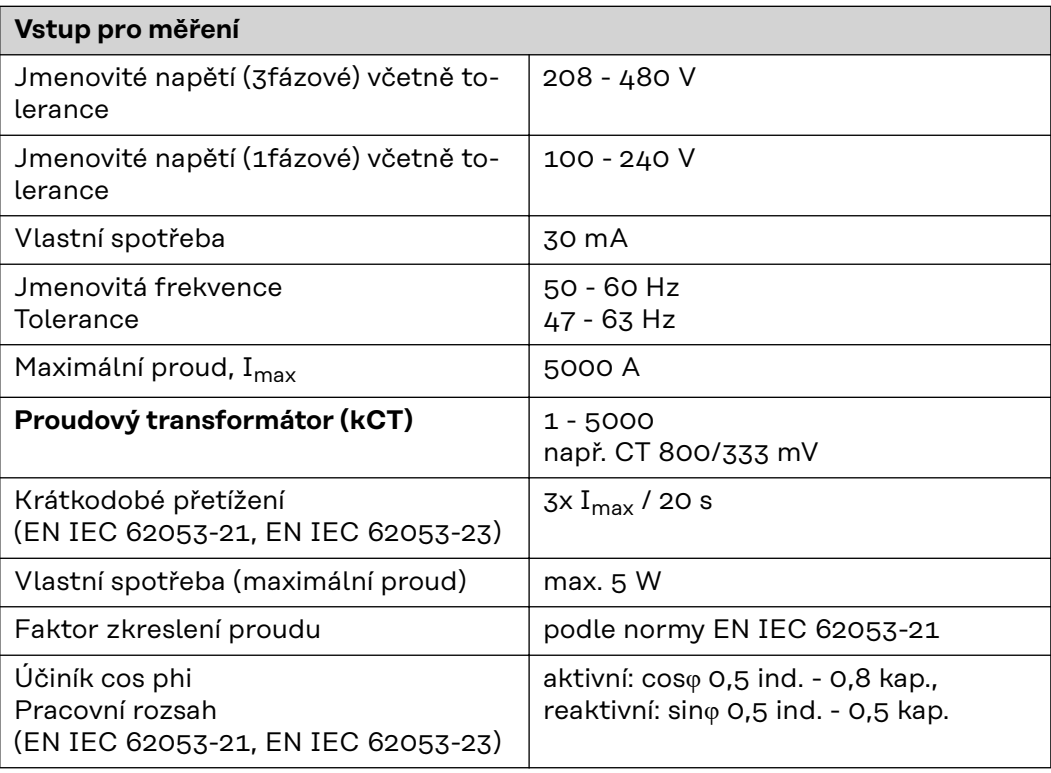

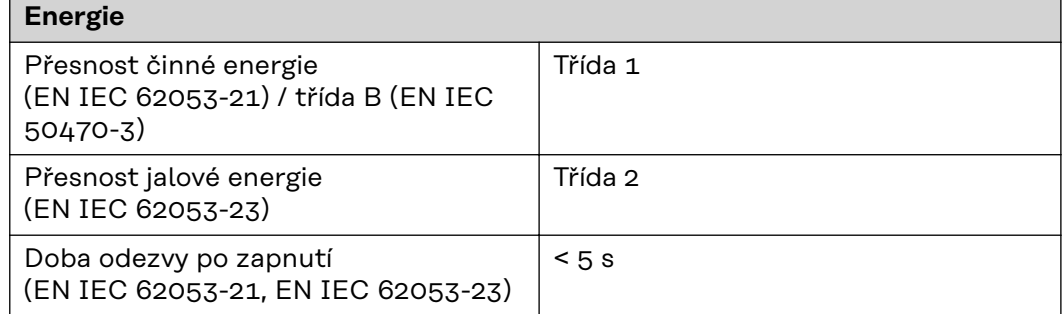

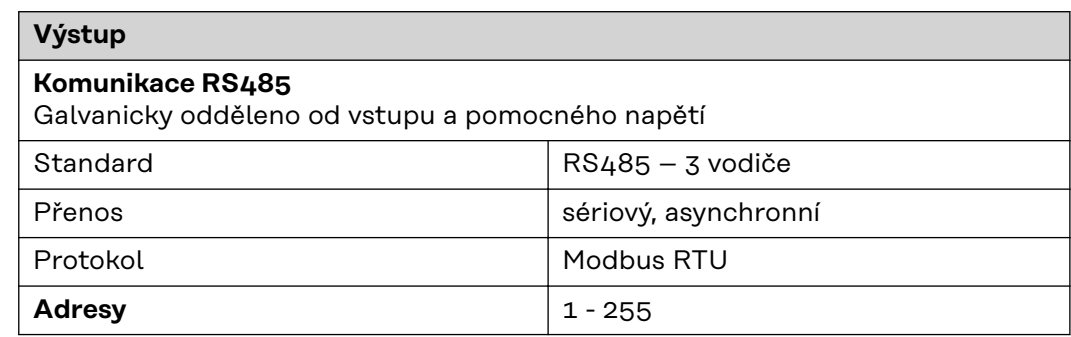

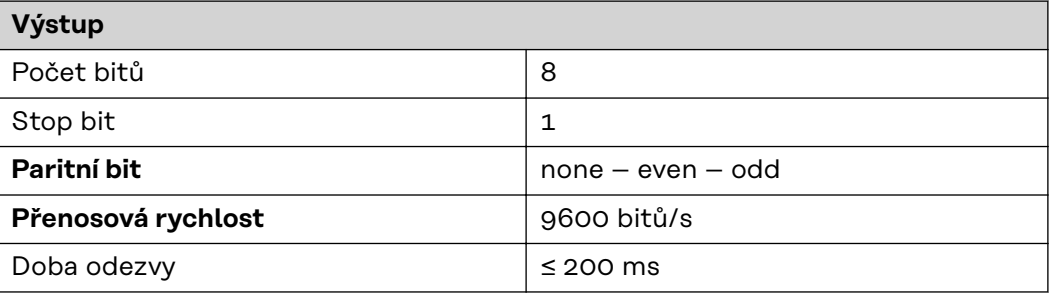

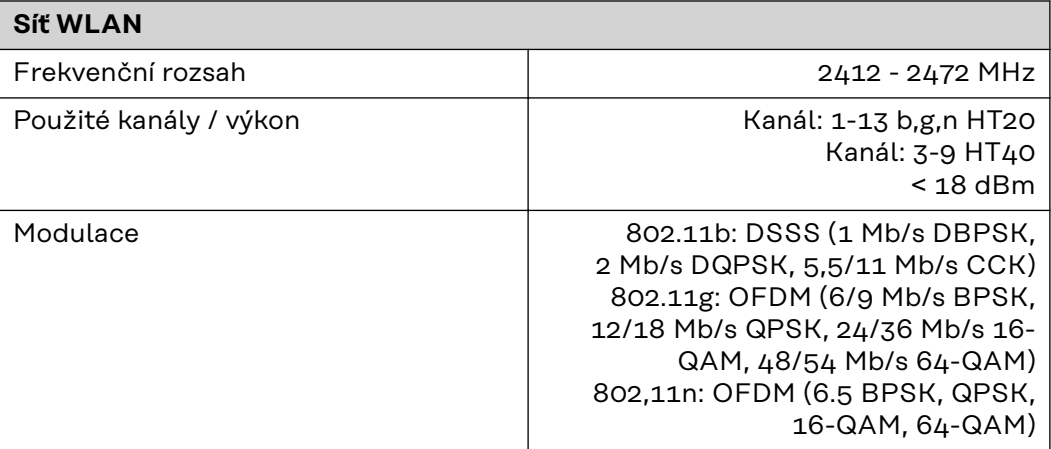

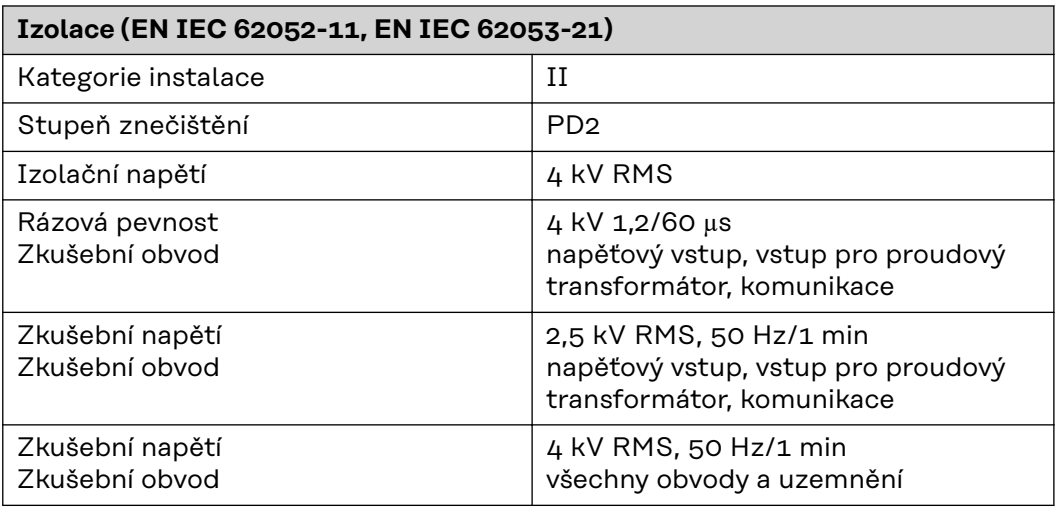

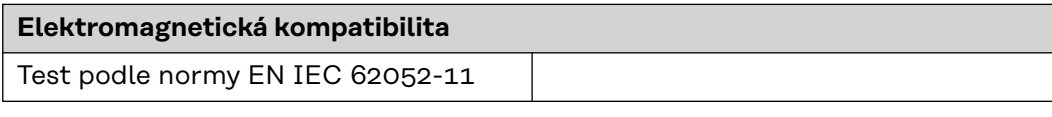

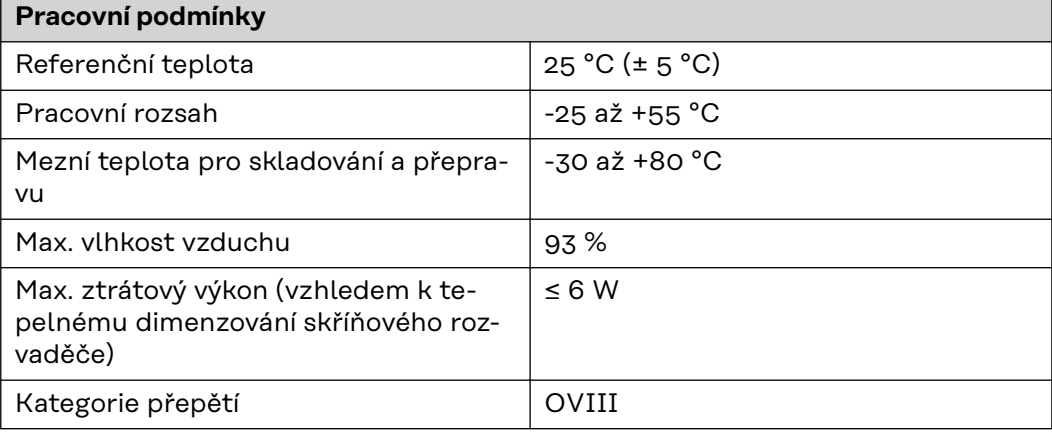

<span id="page-53-0"></span>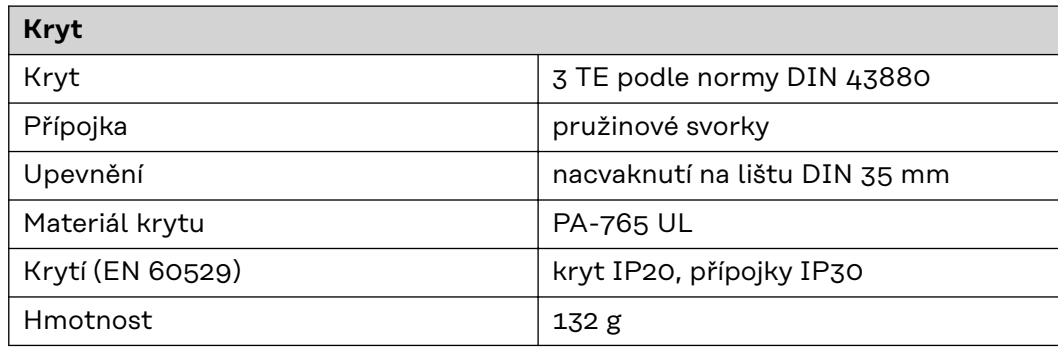

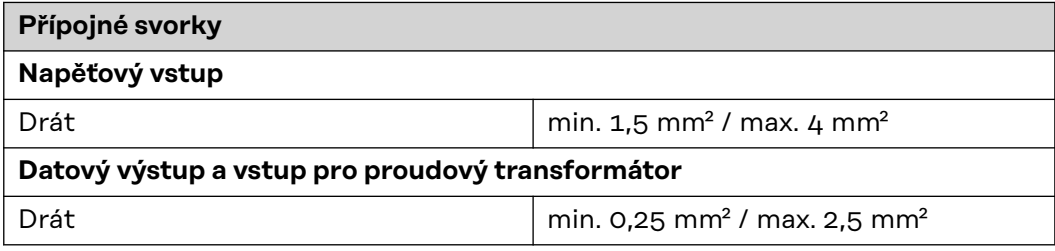

### **Záruka společnosti Fronius**

Podrobné místní záruční podmínky jsou k dispozici na internetu: www.fronius.com/solar/warranty

Pokud chcete pro váš nově instalovaný střídač nebo akumulátor Fronius využít celou dobu trvání záruky, zaregistrujte se prosím na adrese: www.solarweb.com.

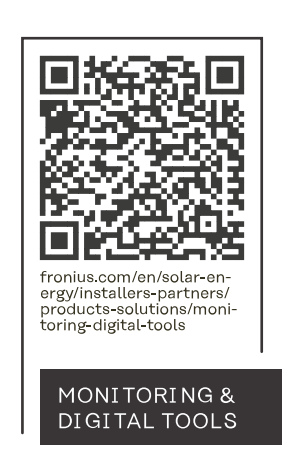

### **Fronius International GmbH**

Froniusstraße 1 4643 Pettenbach Austria contact@fronius.com www.fronius.com

At www.fronius.com/contact you will find the contact details of all Fronius subsidiaries and Sales & Service Partners.